# **IEEE Task Force on**

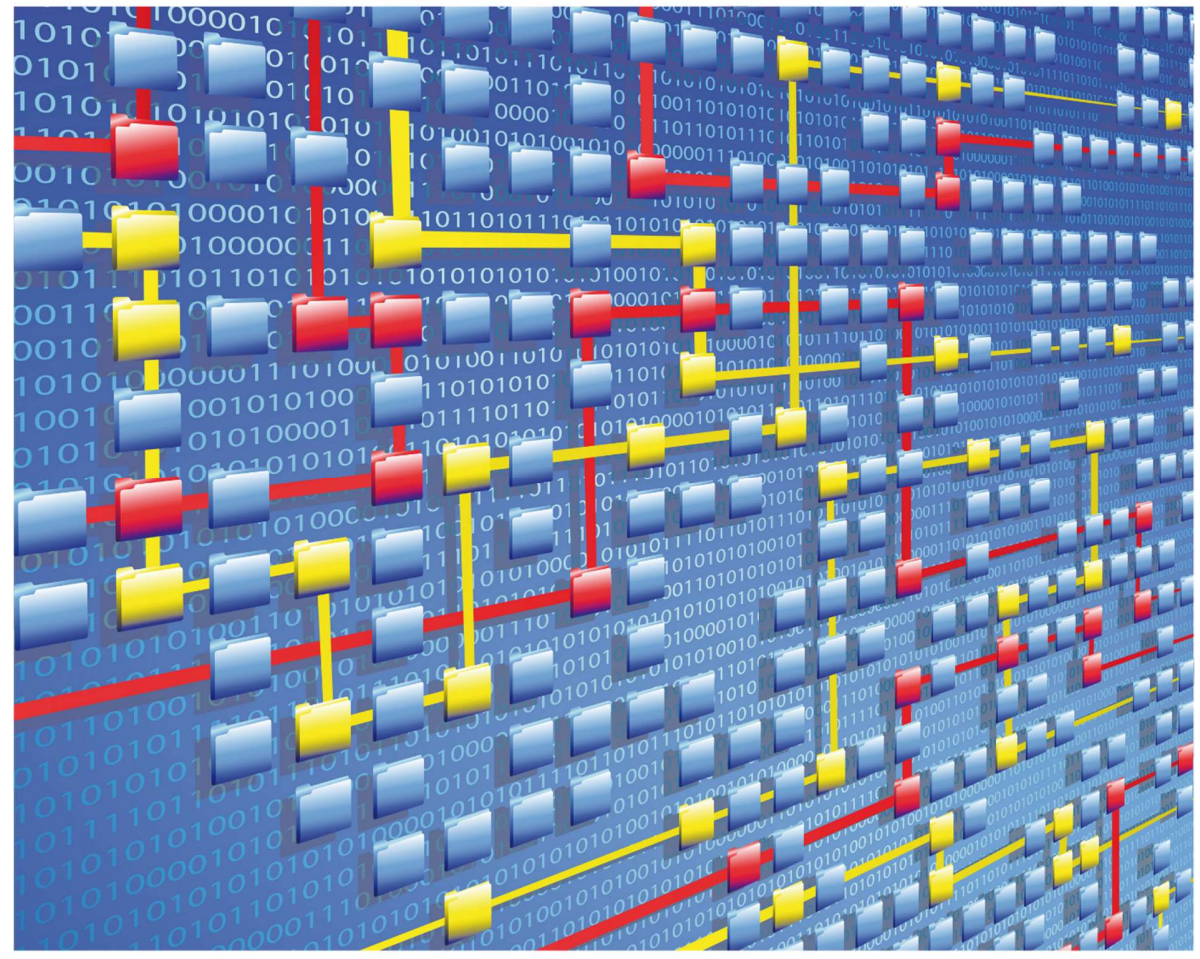

# **Process Mining**

# XES CERTIFICATION FOR MPM XESPORTER

# TABLE OF CONTENTS

## Contents

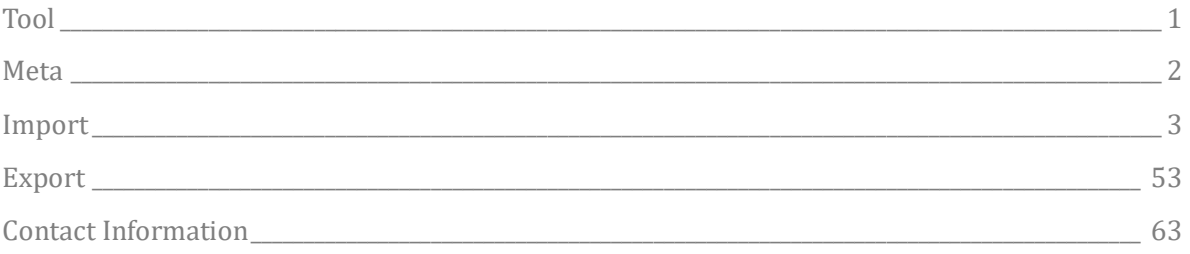

# TOOL

### Tool

NAME MPM XES Import Wizard

VENDOR Mehrwerk GmbH

VERSION

V2

### REQUESTED CERTIFICATION LEVELS

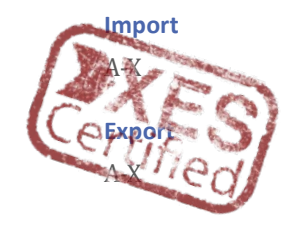

# META

### Meta

### AUTHORS

Fabian Back, Janna Meyer

### DATE

22.04.2021

### **HISTORY**

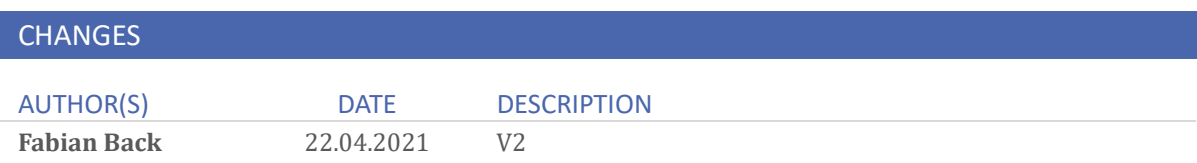

### Import

### REAL-LIFE LOGS

### SANITIZED BPIC LOGS

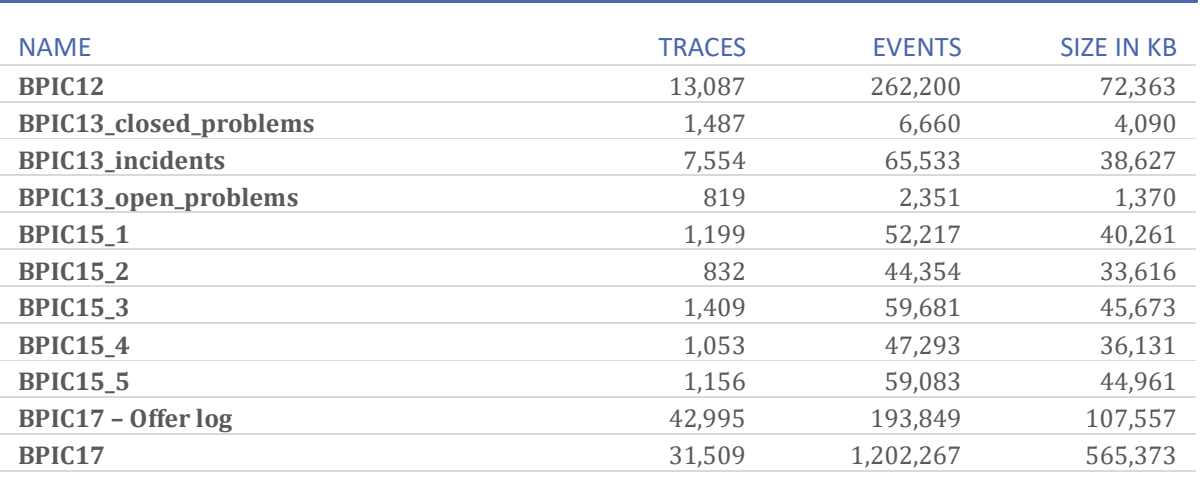

#### General Approach

Use the MPM Import Wizard. Select a default TemplateApp and a folder-connection where the data will be stored. Upload the xes-file of your choice and configure the app name and description.

Select the mapping for CaseID, ActivityType and Timestamps. Optionally map Event- or CaseDimensions.

Confirm the mapping. The next step is optional and allows you to configure shift calendar, grouping, custom lead time, process finished, conformance checking or root cause analysis.

Confirm the configuration and the App will be loaded with the XES-Data. Click on the link to the App and analyze your Data. Go to "Analyze sheet" and select the "Process Mining Dashboard".

For table view select the "Process Log Raw Data" worksheet. To get all information go to "Edit sheet", "Custom objects", "Extensions", "QuickTableView", select "pa\_activity\_log\_name" and click "Get my table" and "Done editing" .

### Select TemplateApp:

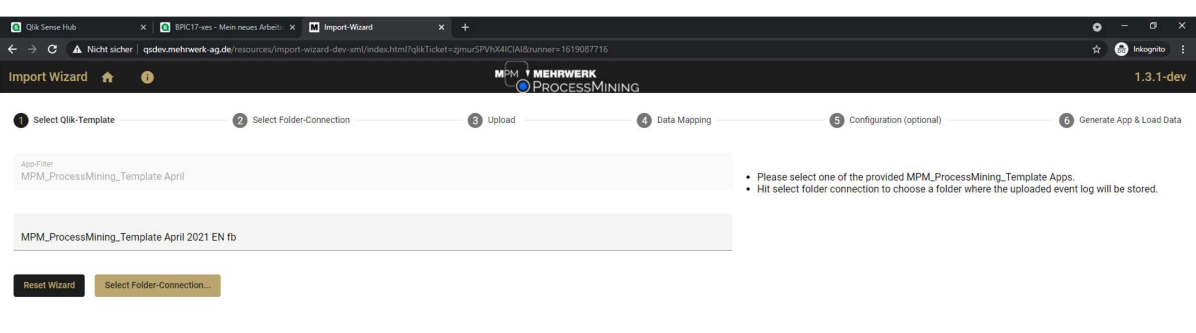

#### Select folder-connection:

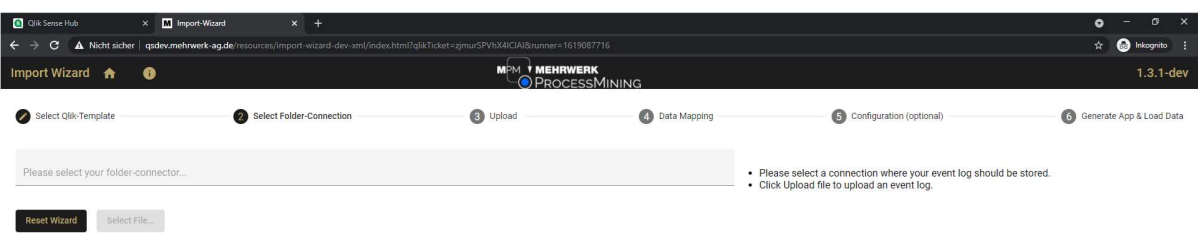

Upload XES-File:

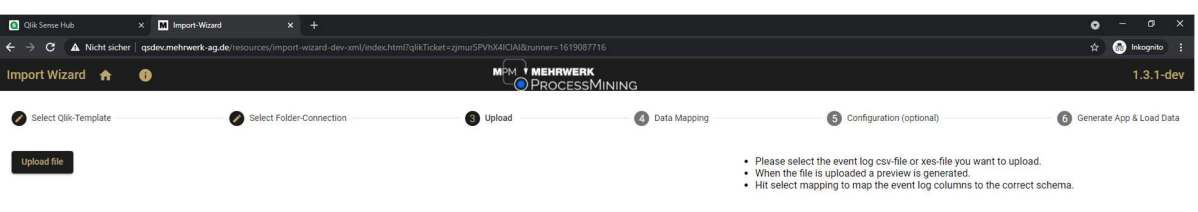

Configure App name, description, Case-Label and see preview of the data:

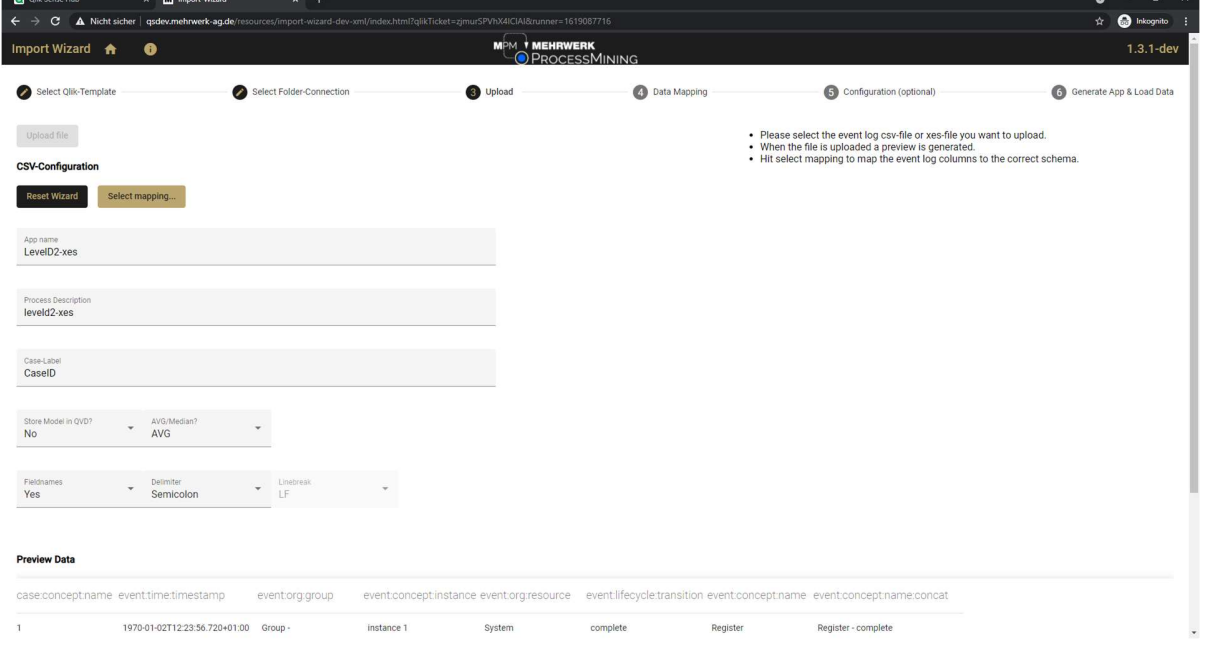

Set the data mapping:

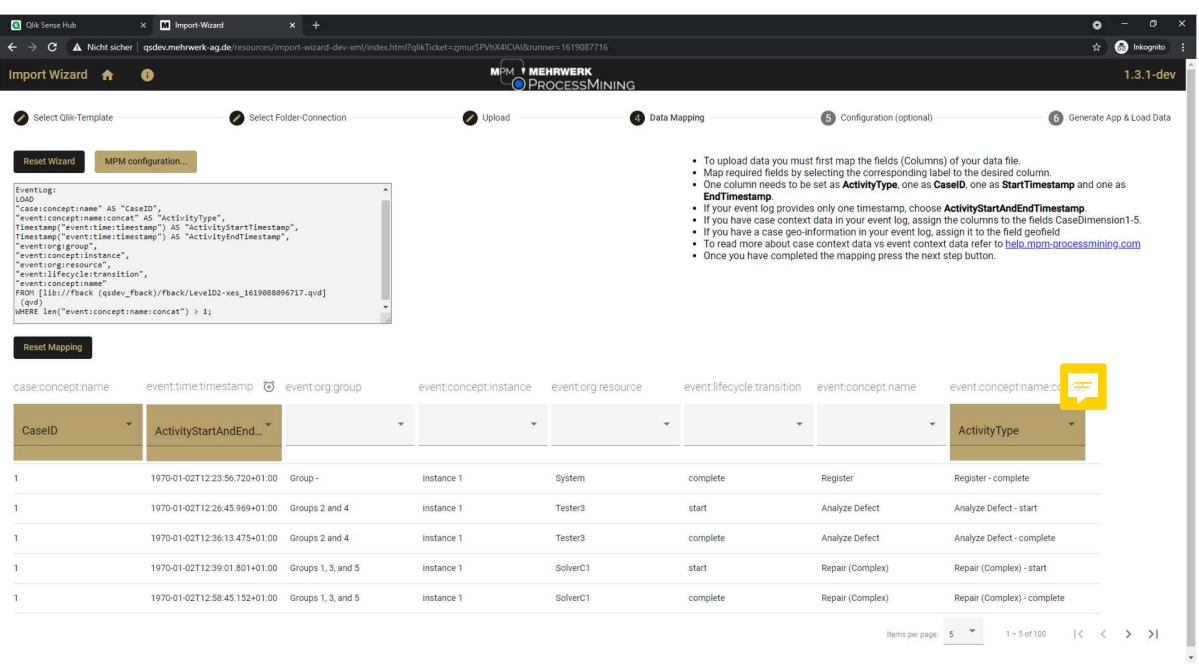

Confirm optional configuration for shift calendar, grouping, custom lead time, process finished, conformance checking or root cause analysis:

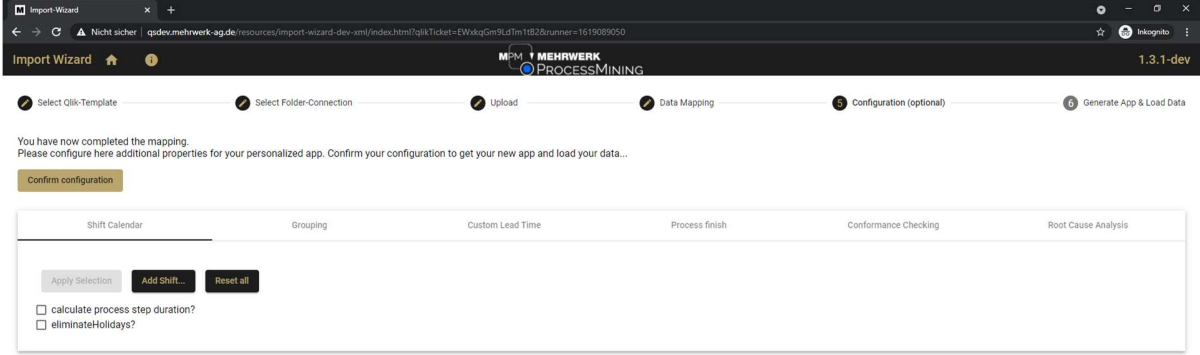

Generate App:

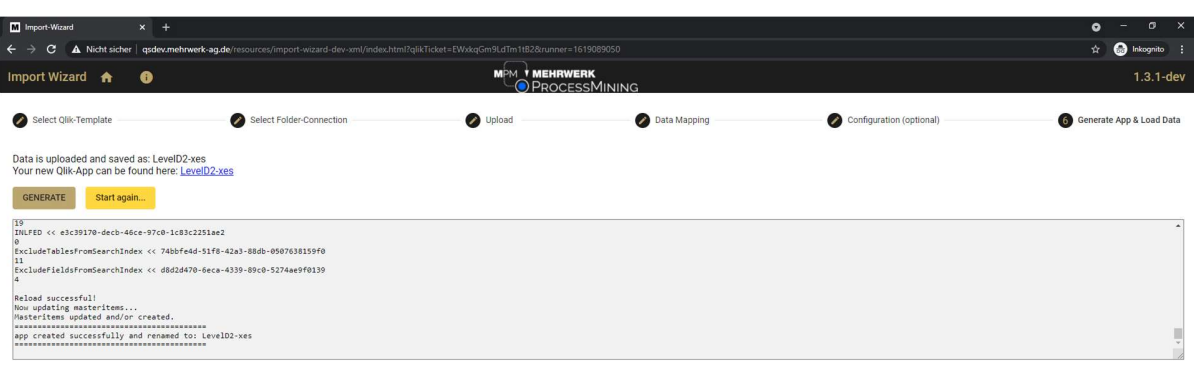

### Show new Qlik-App with loaded XES-Data

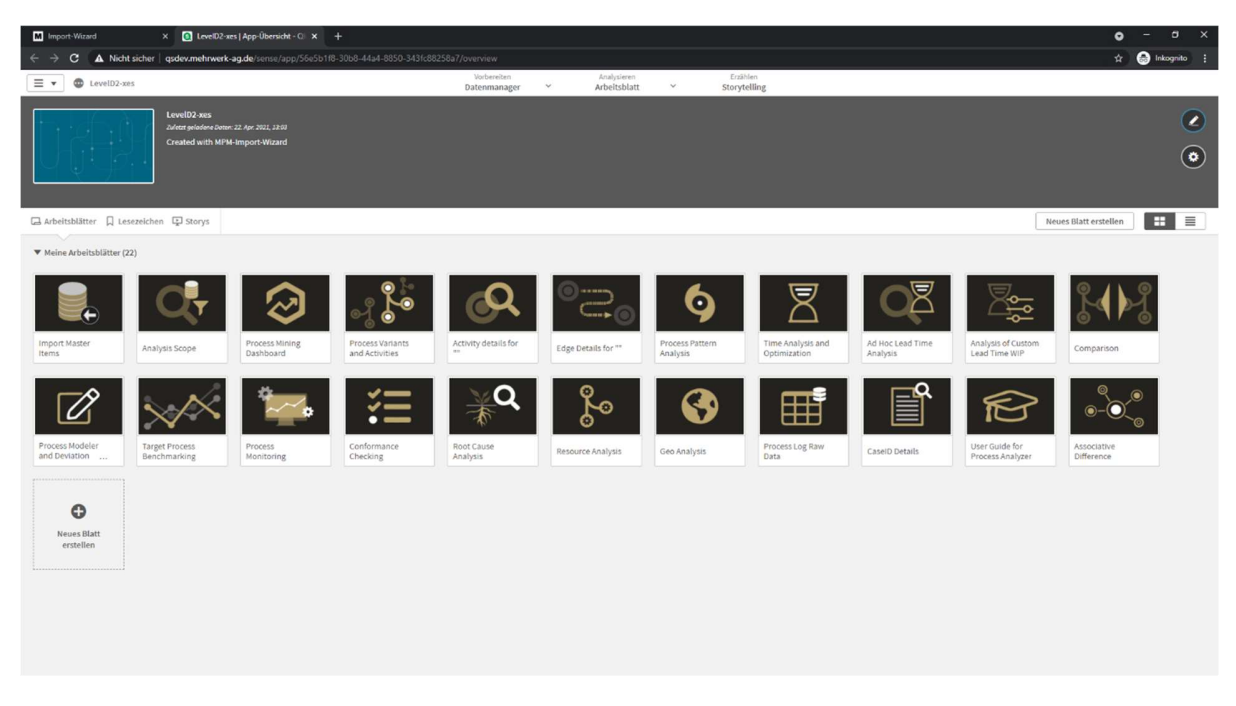

#### BPIC12

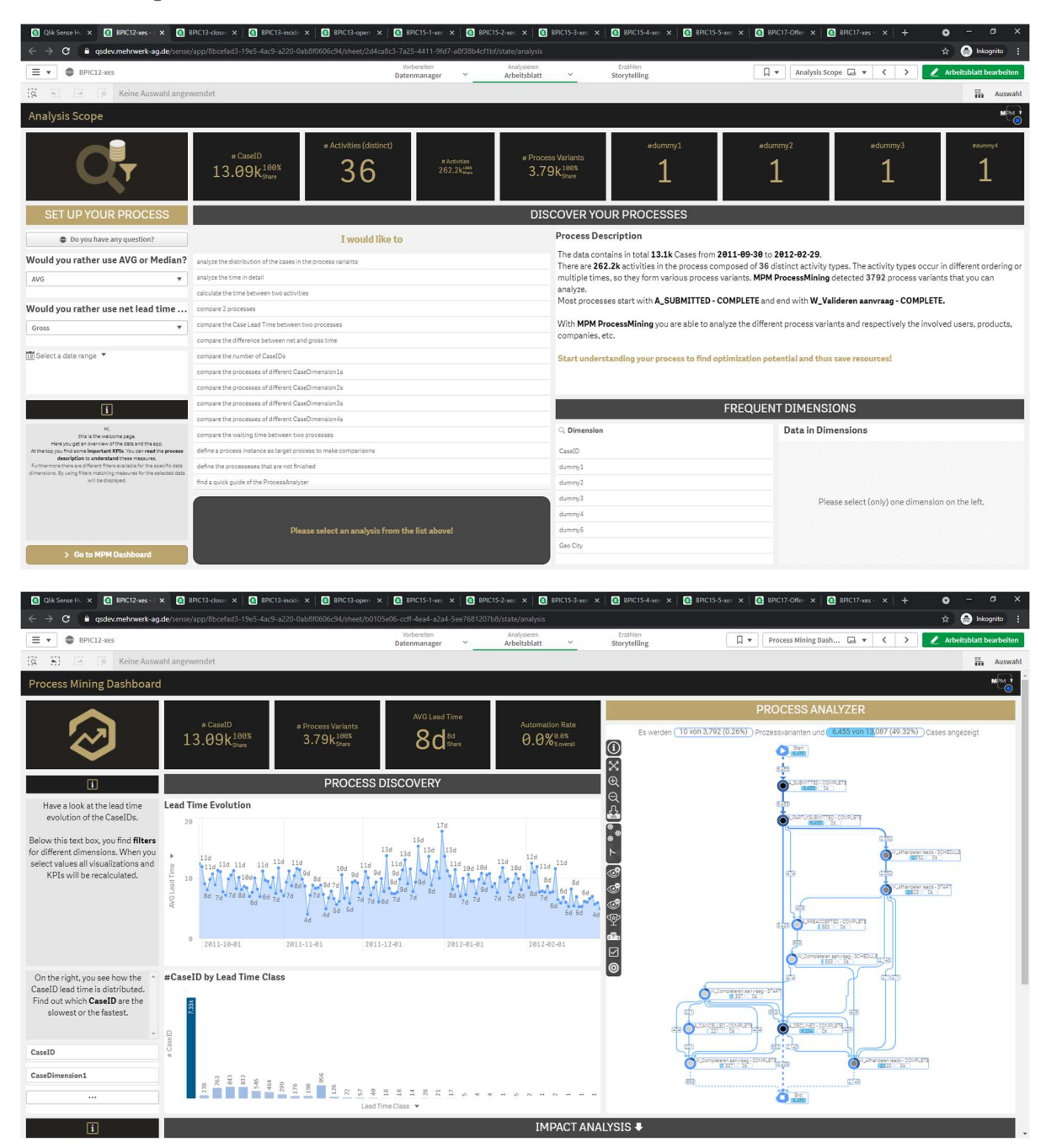

### Process Log Raw Data result:

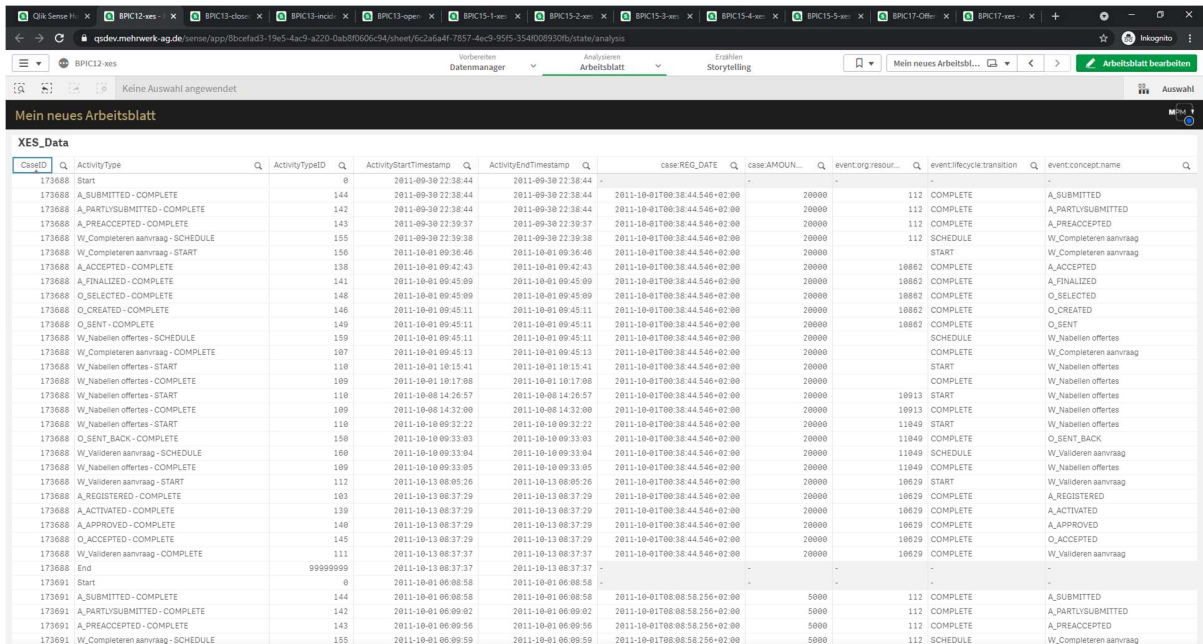

#### BPIC13\_closed\_problems

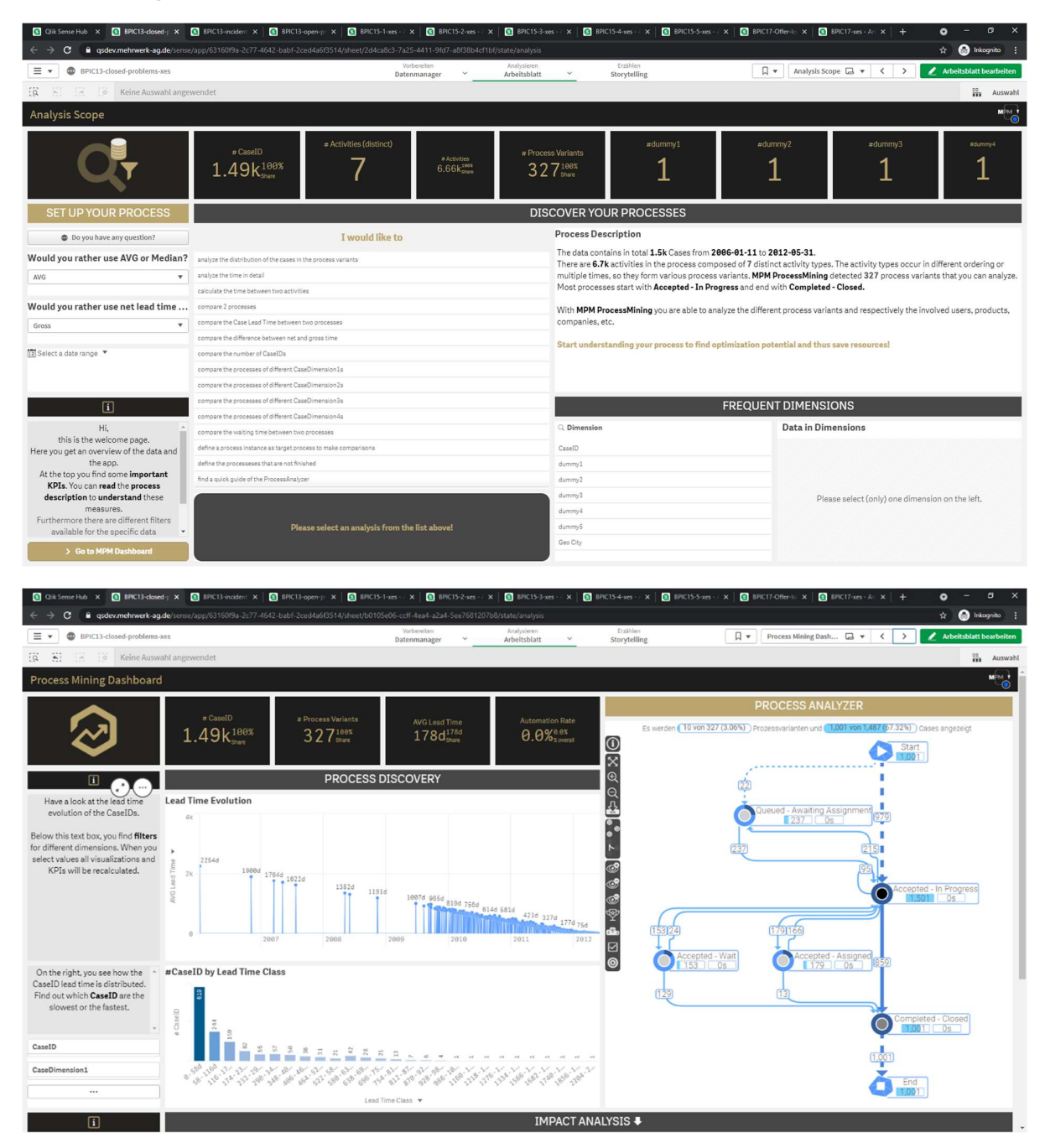

### Process Log Raw Data result:

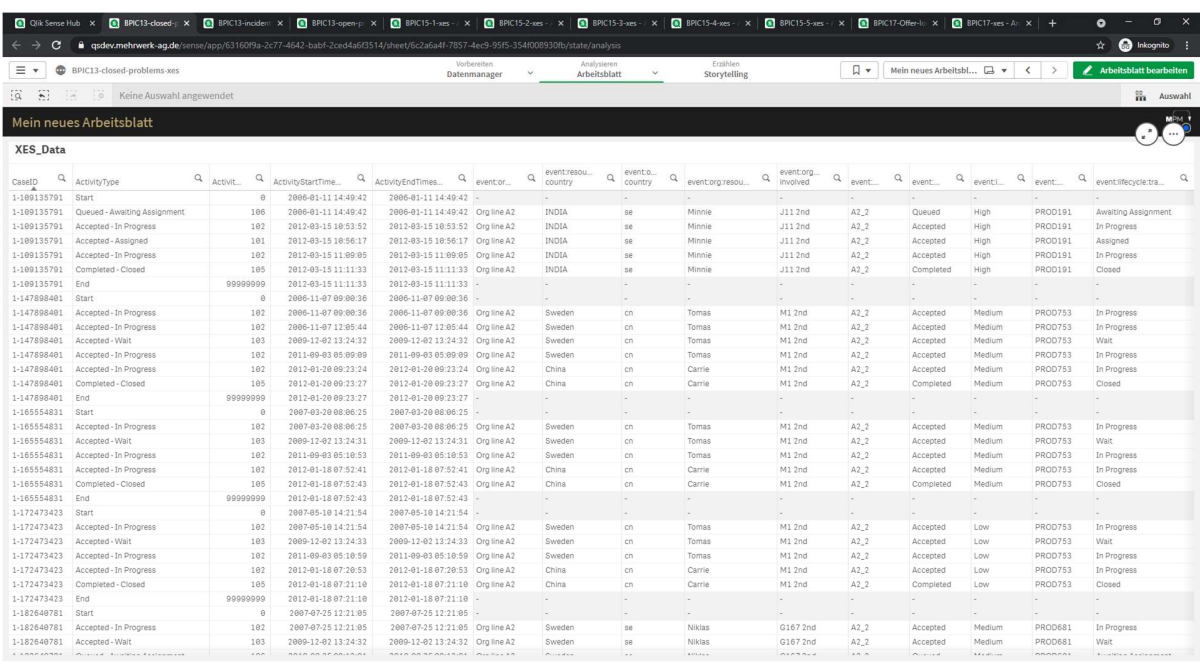

#### BPIC13\_incidents

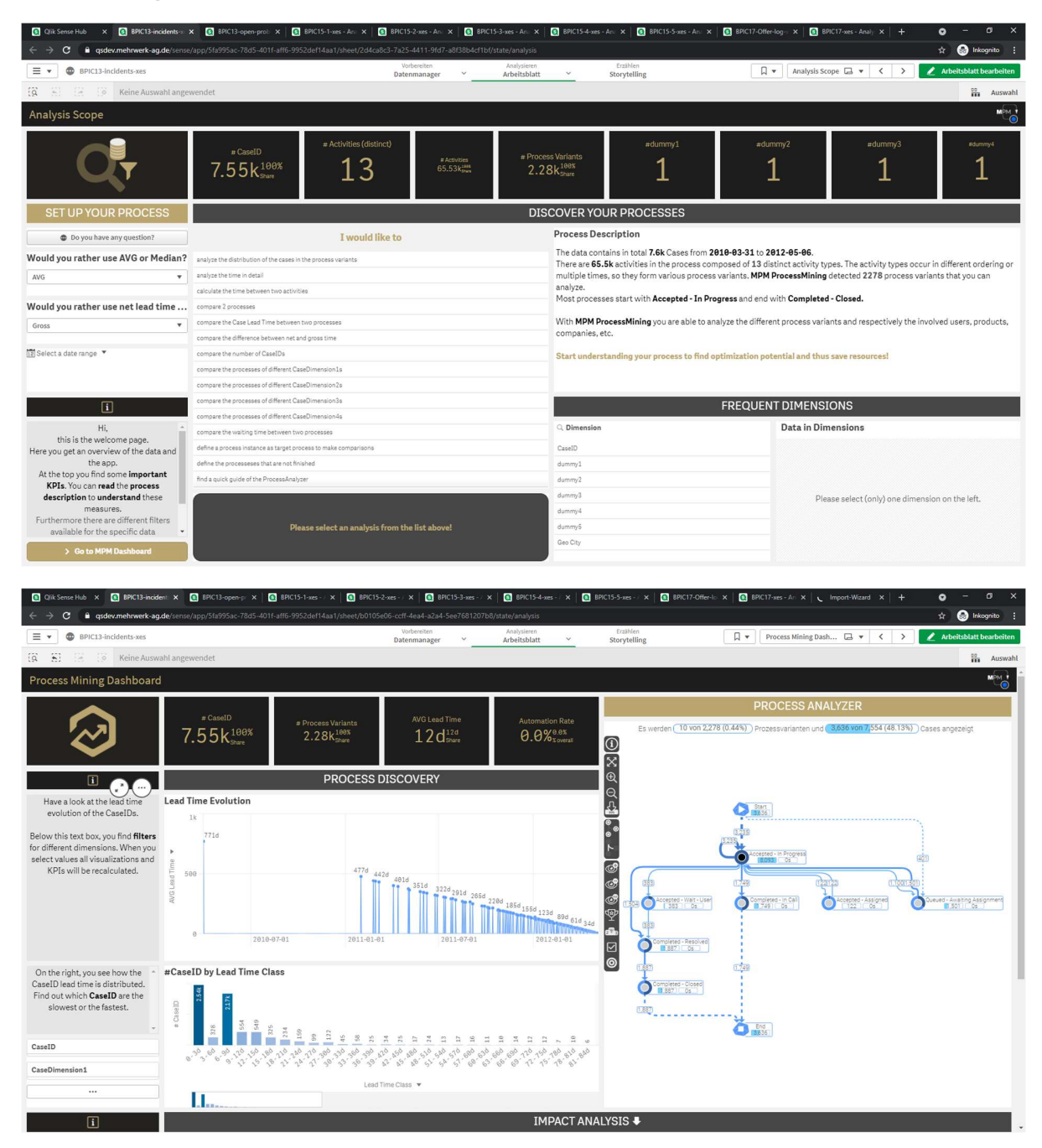

### Process Log Raw Data result:

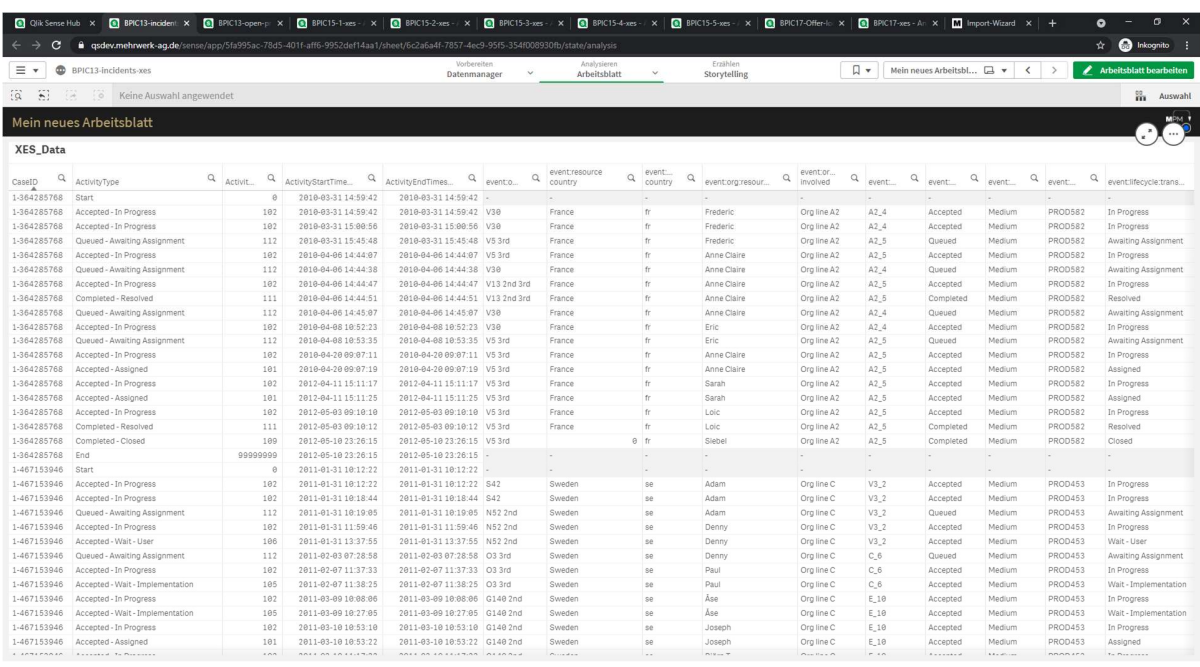

#### BPIC13\_open\_problems

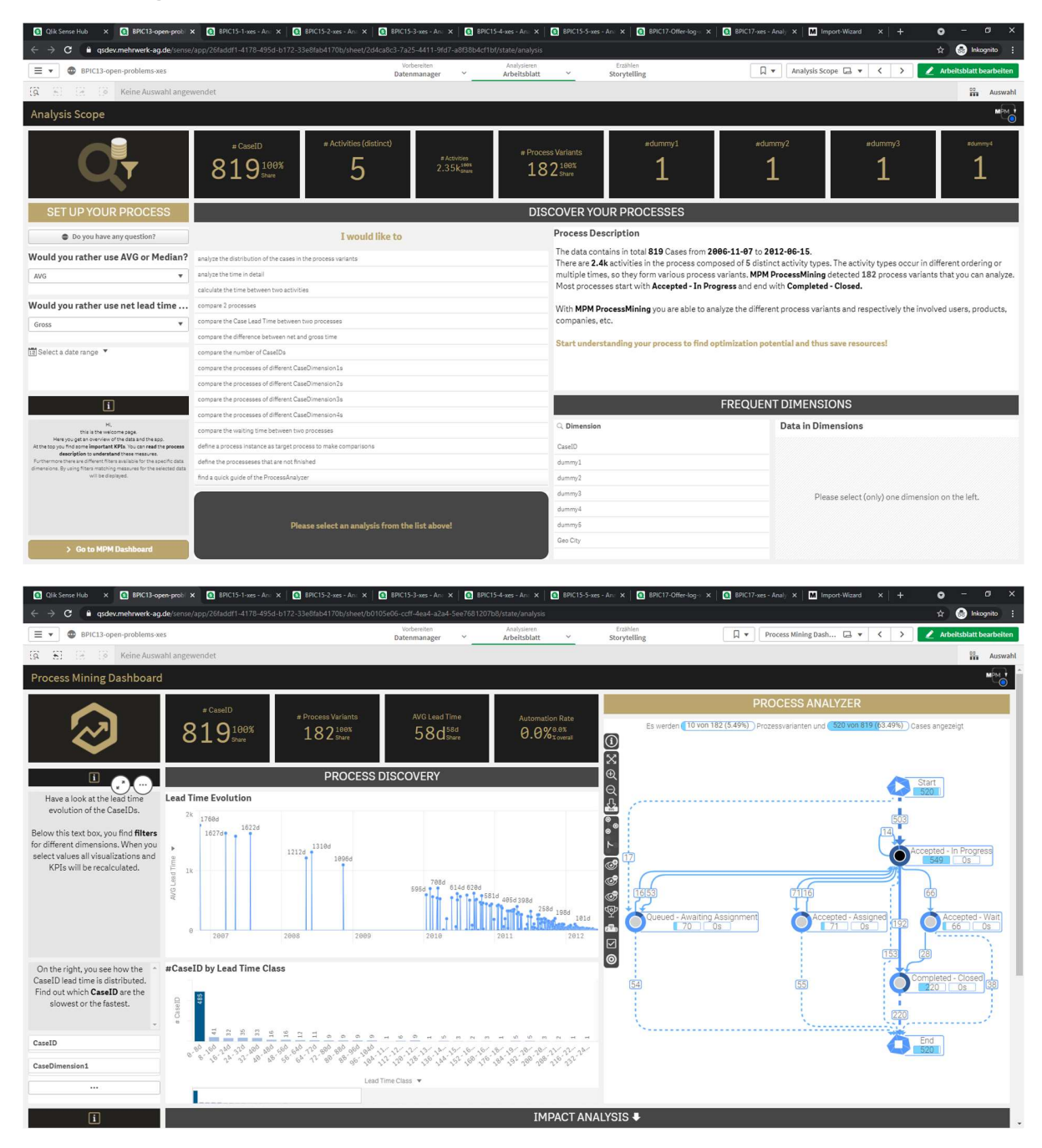

### Process Log Raw Data result:

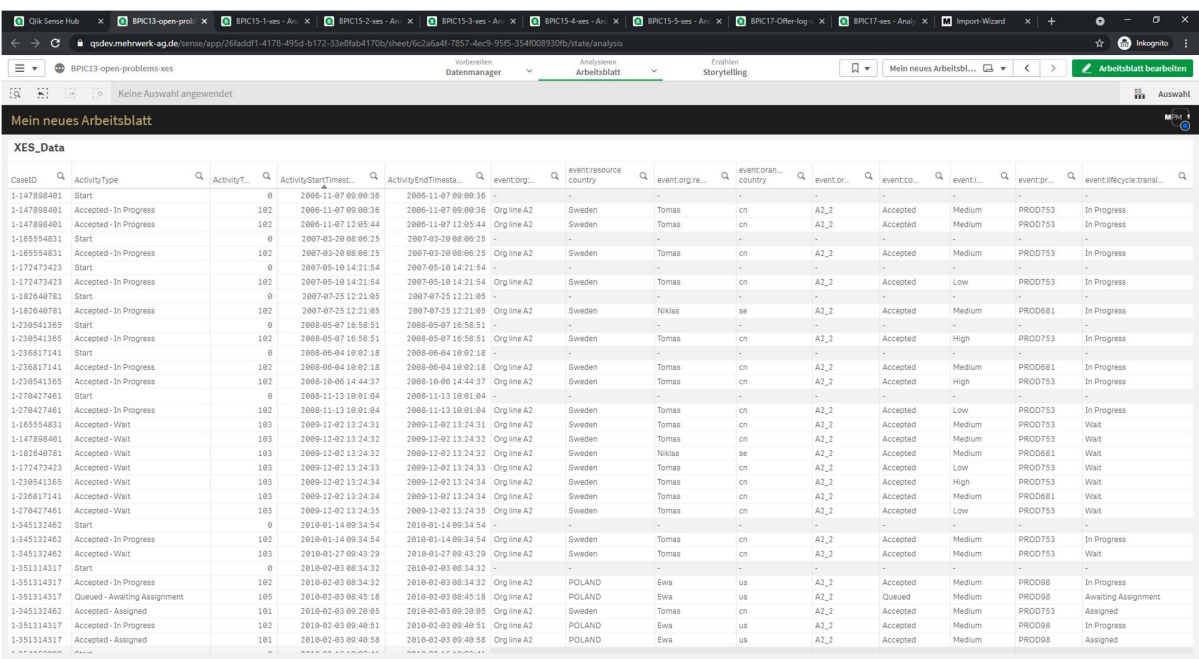

### BPIC15\_1

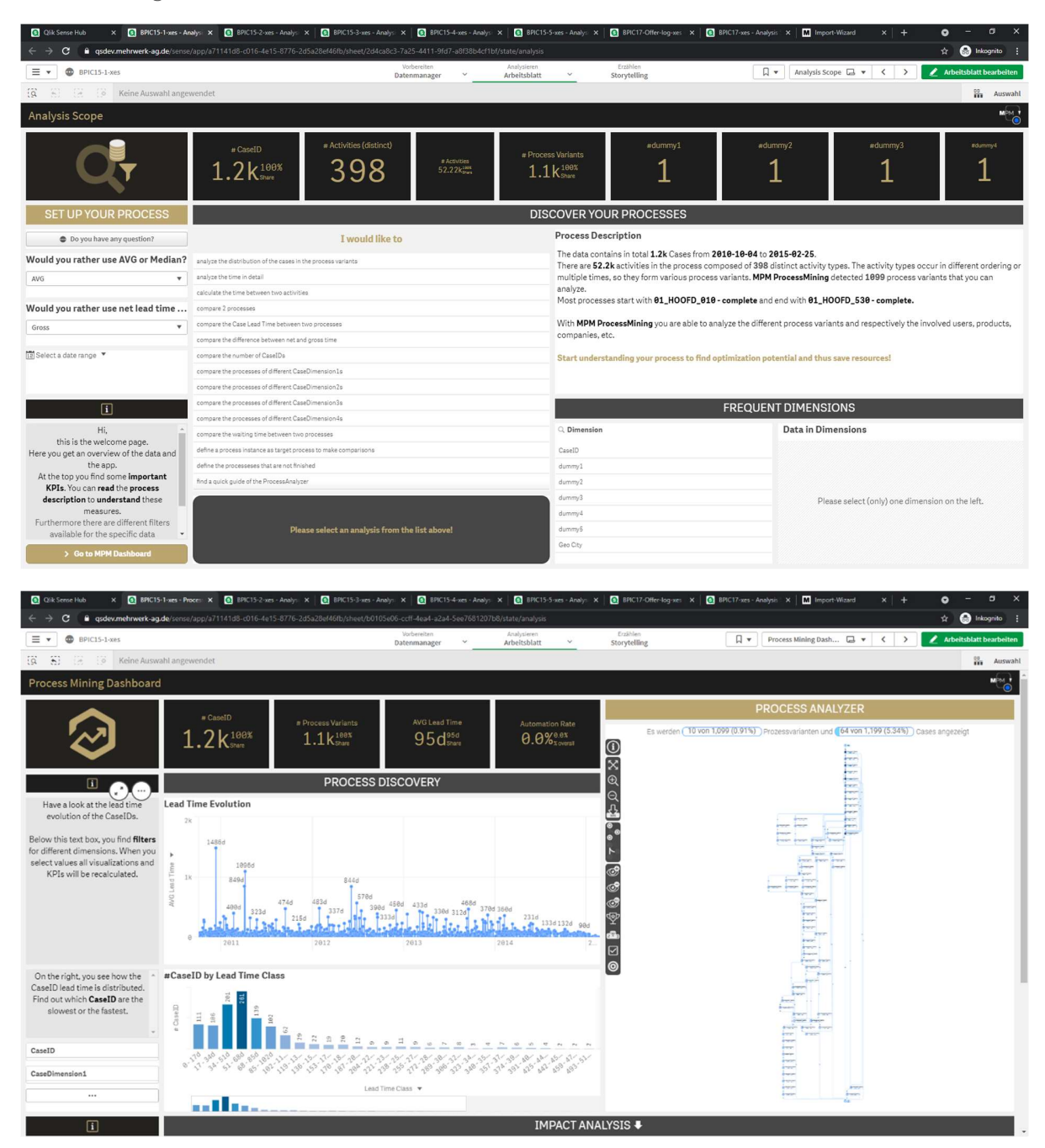

### Process Log Raw Data result:

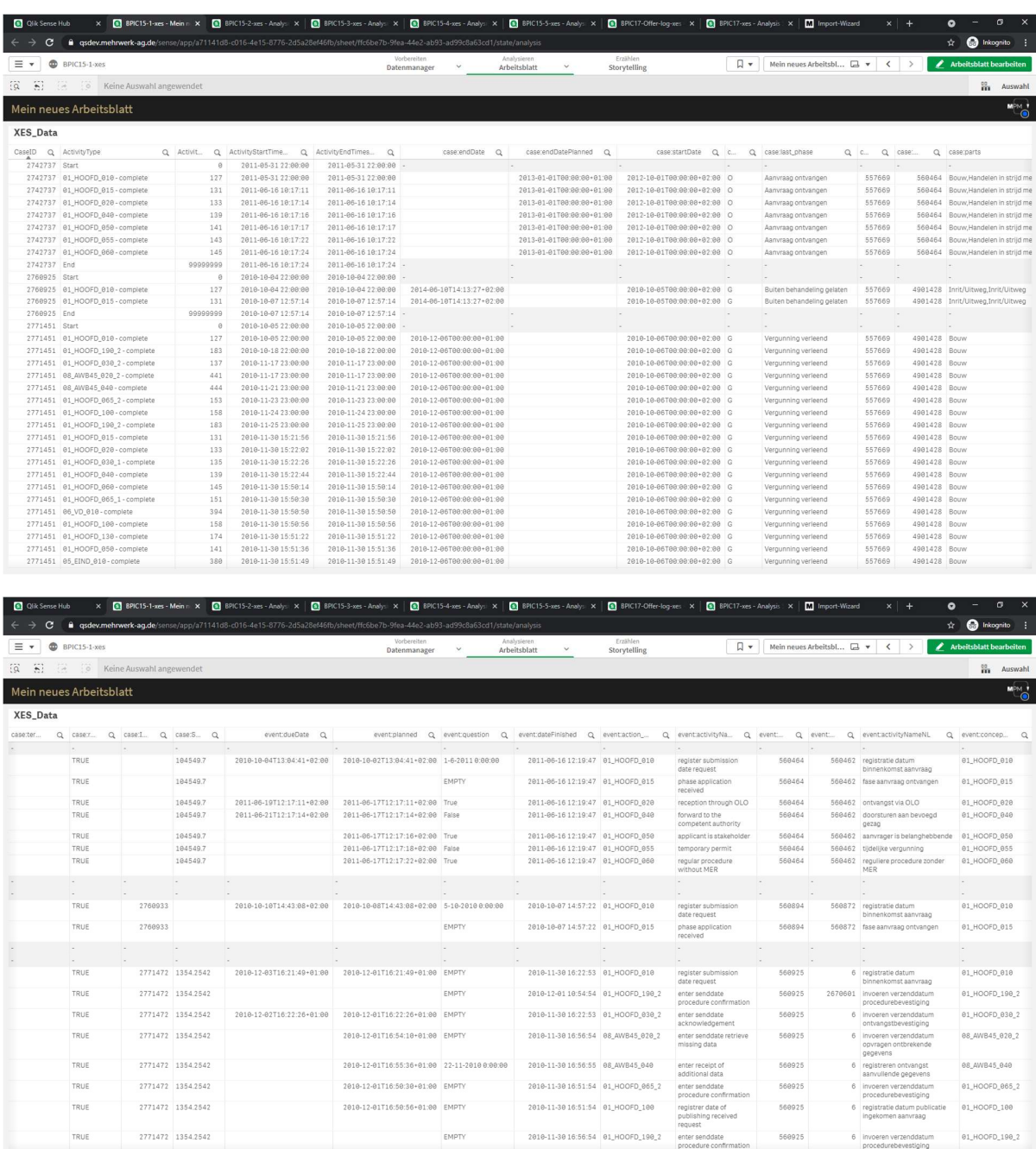

### BPIC15\_2

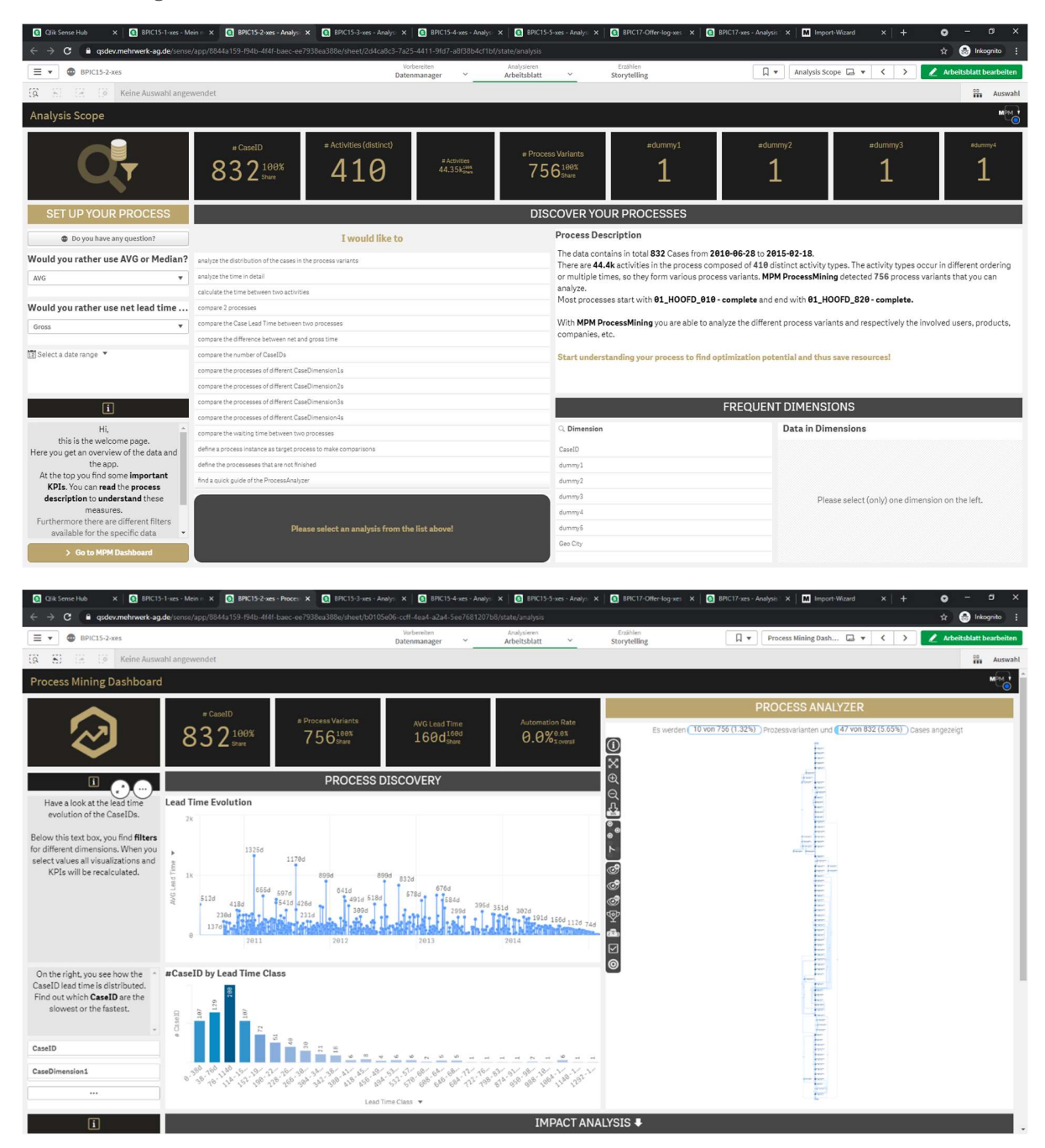

### Process Log Raw Data result:

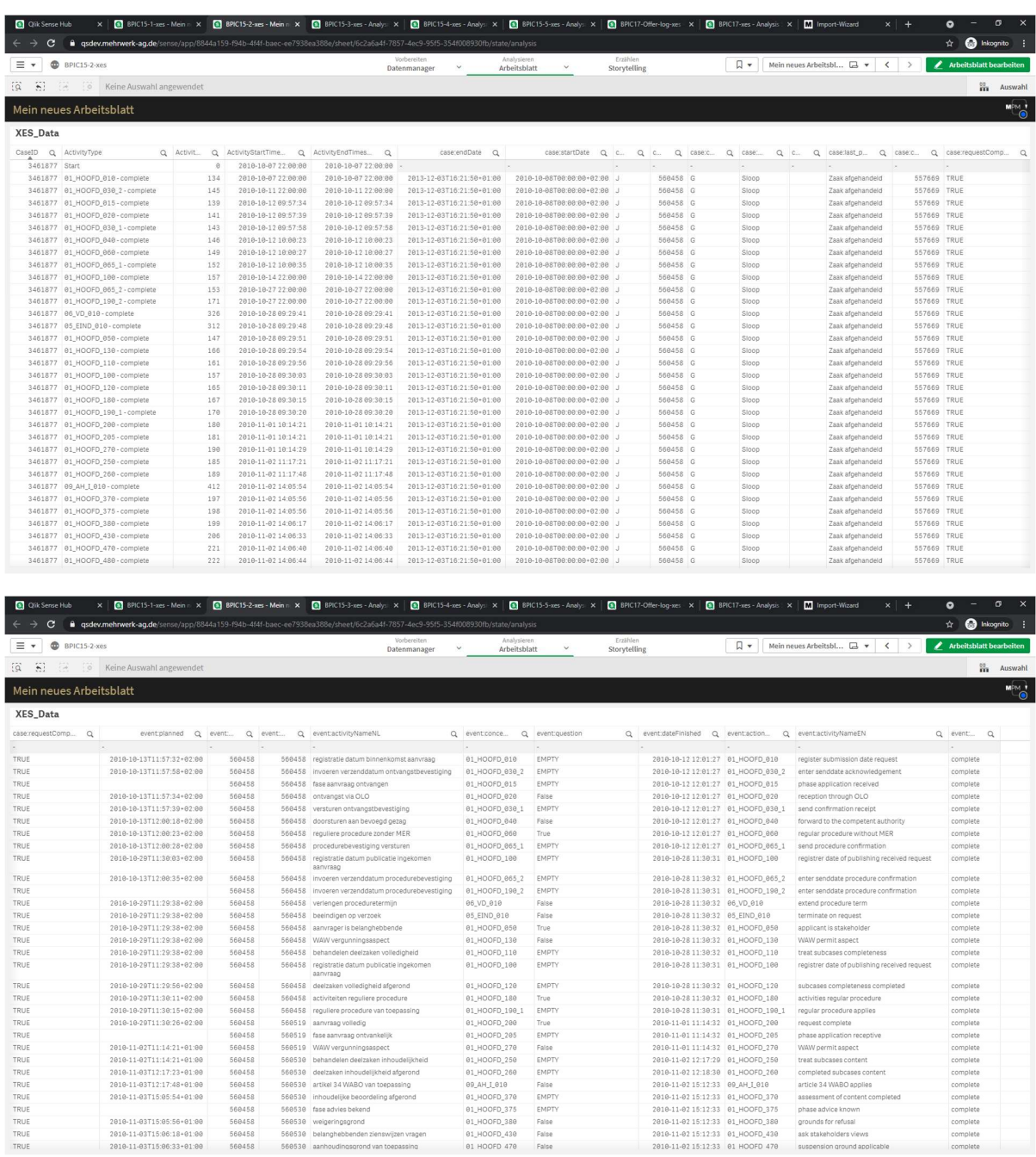

### BPIC15\_3

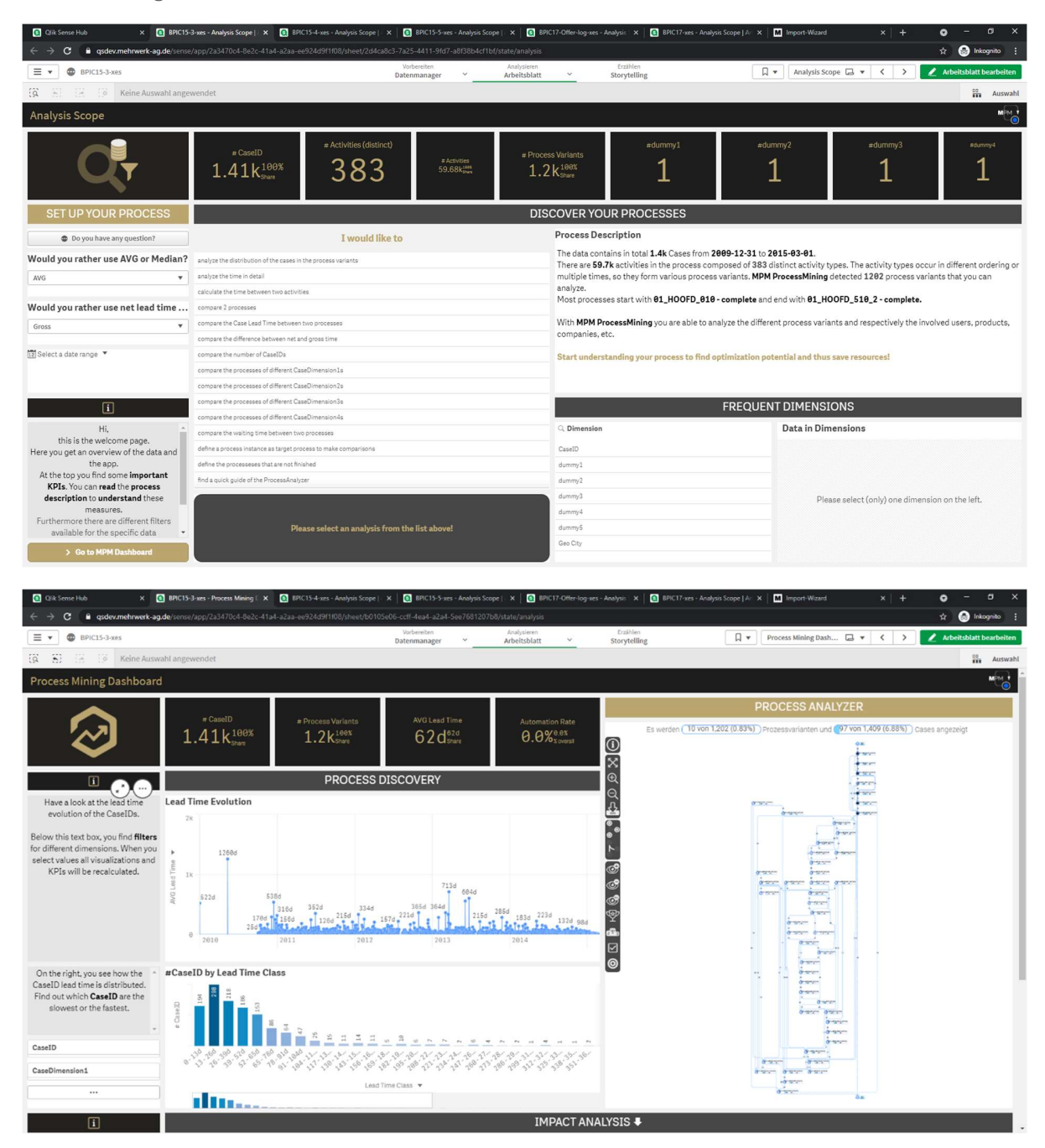

### Process Log Raw Data result:

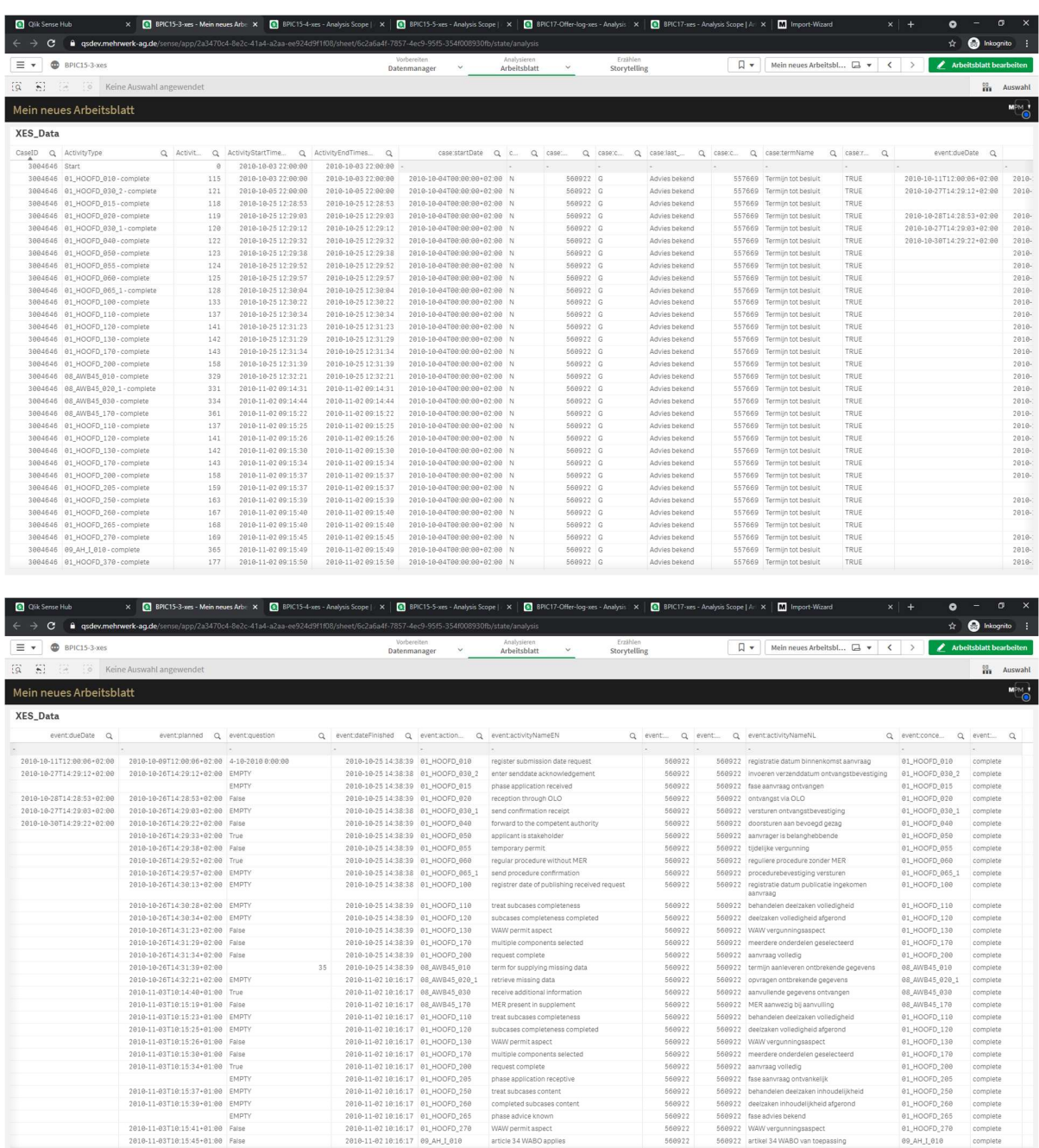

### BPIC15\_4

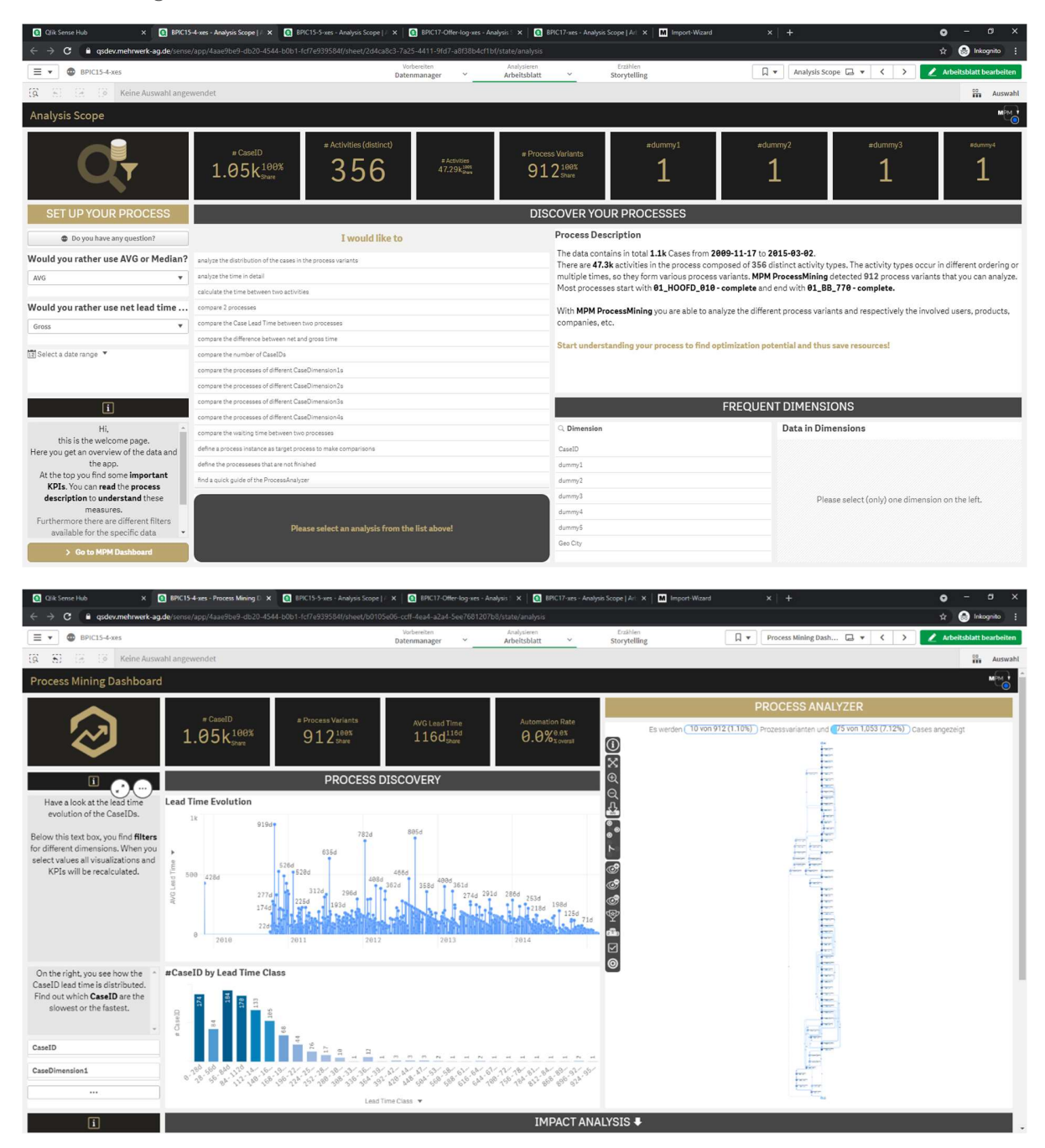

### Process Log Raw Data result:

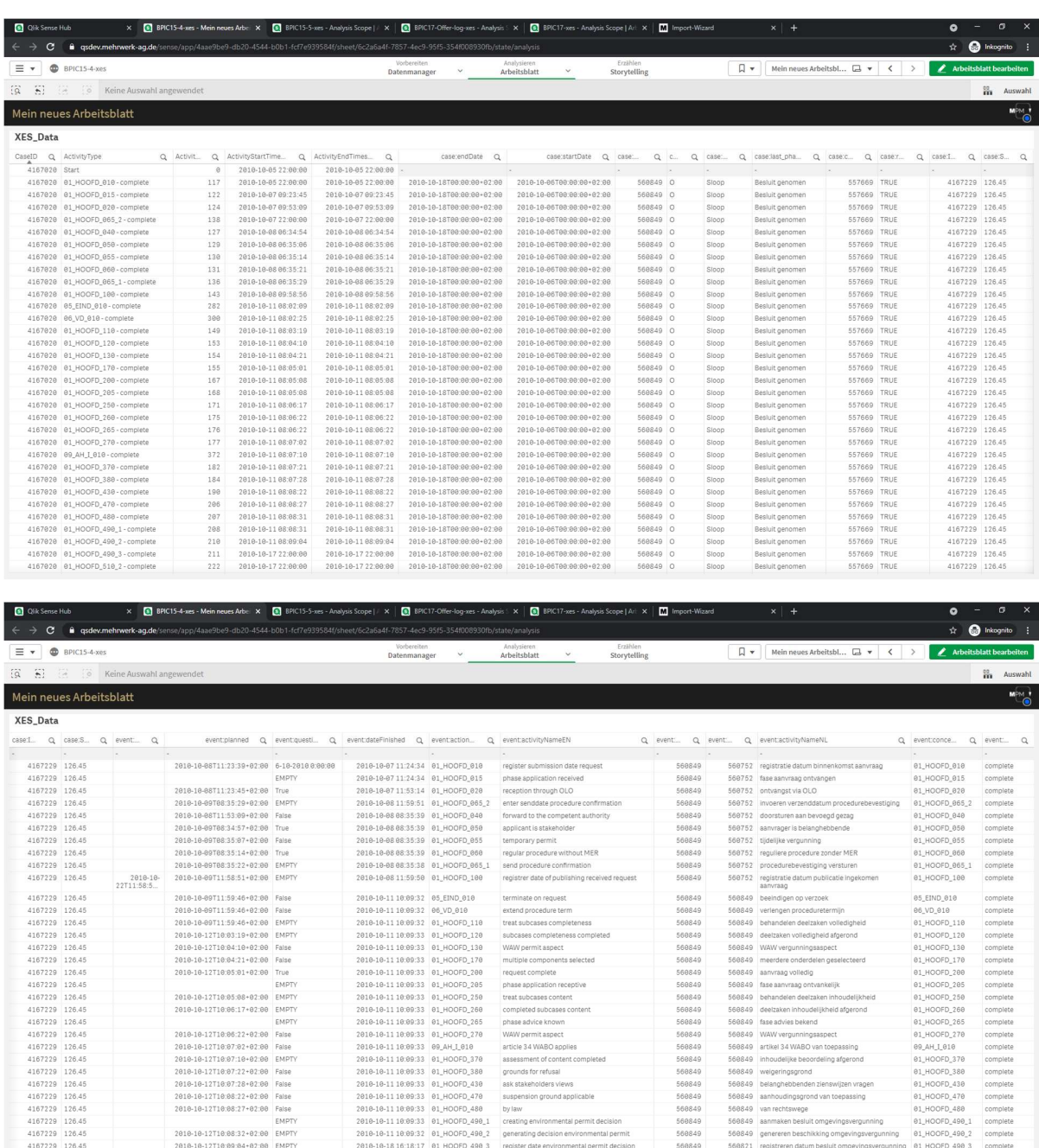

### BPIC15\_5

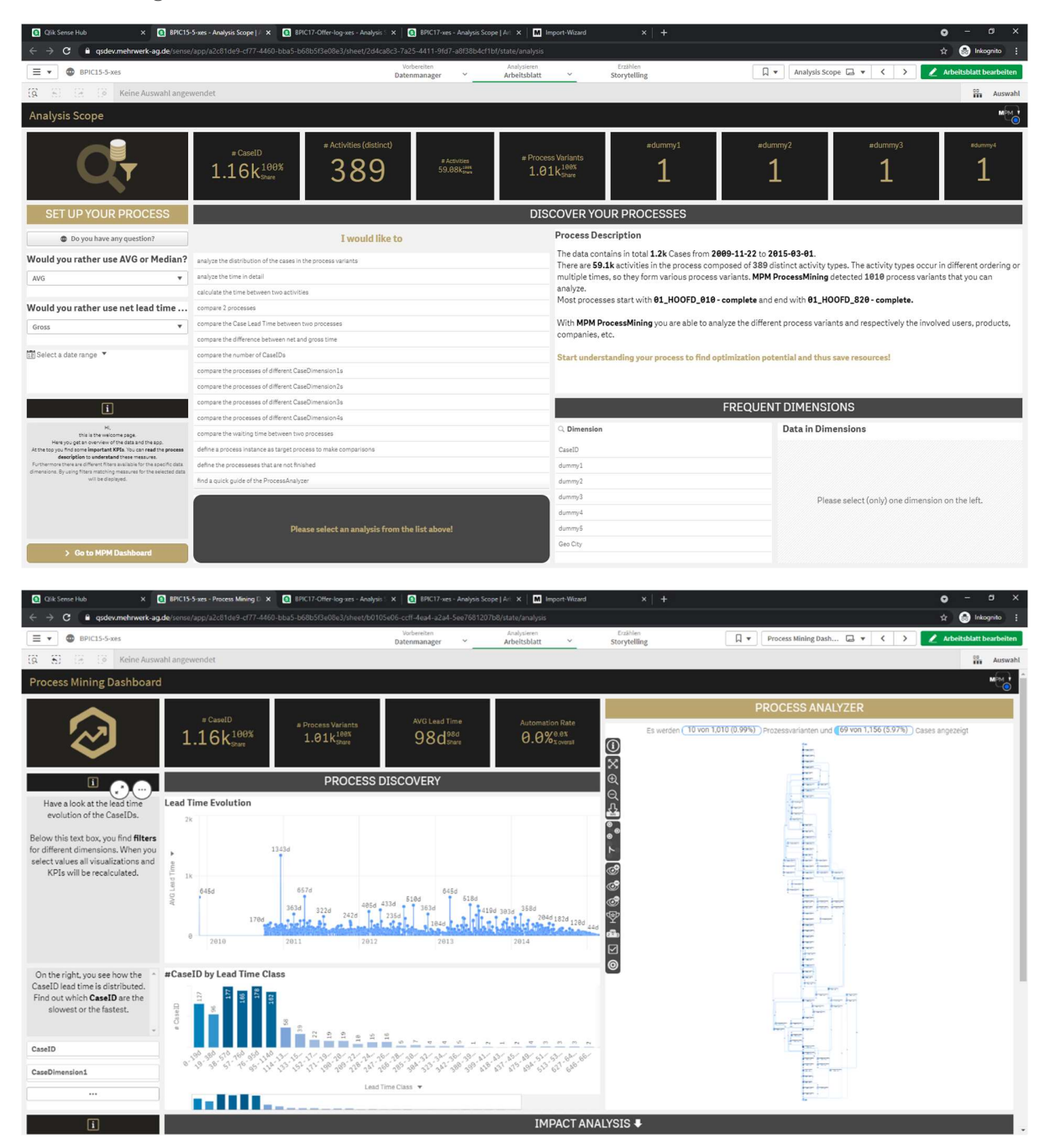

### Process Log Raw Data result:

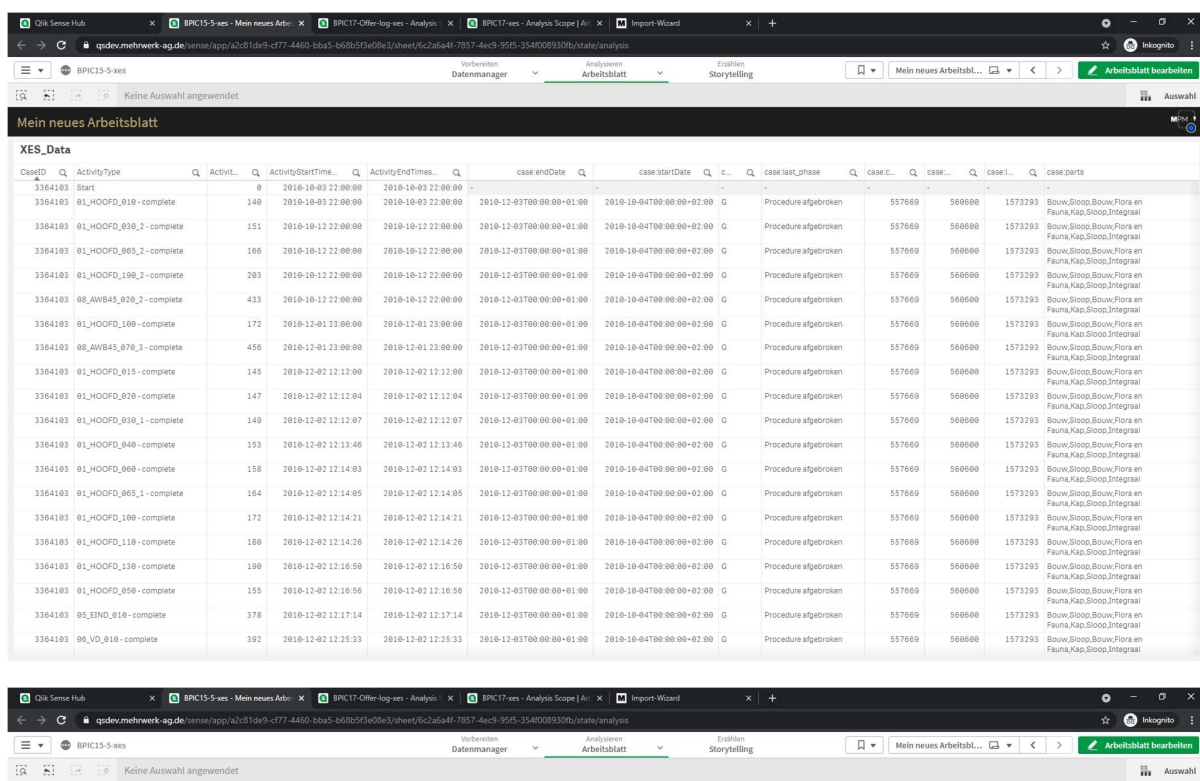

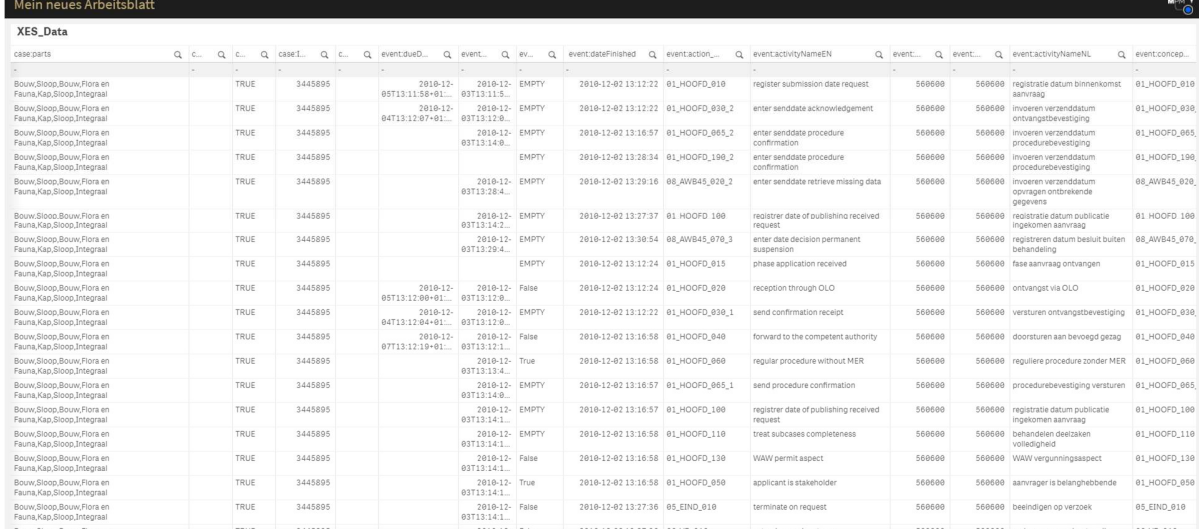

 $\frac{60}{101}$  Ausw

#### BPIC17 – Offer log

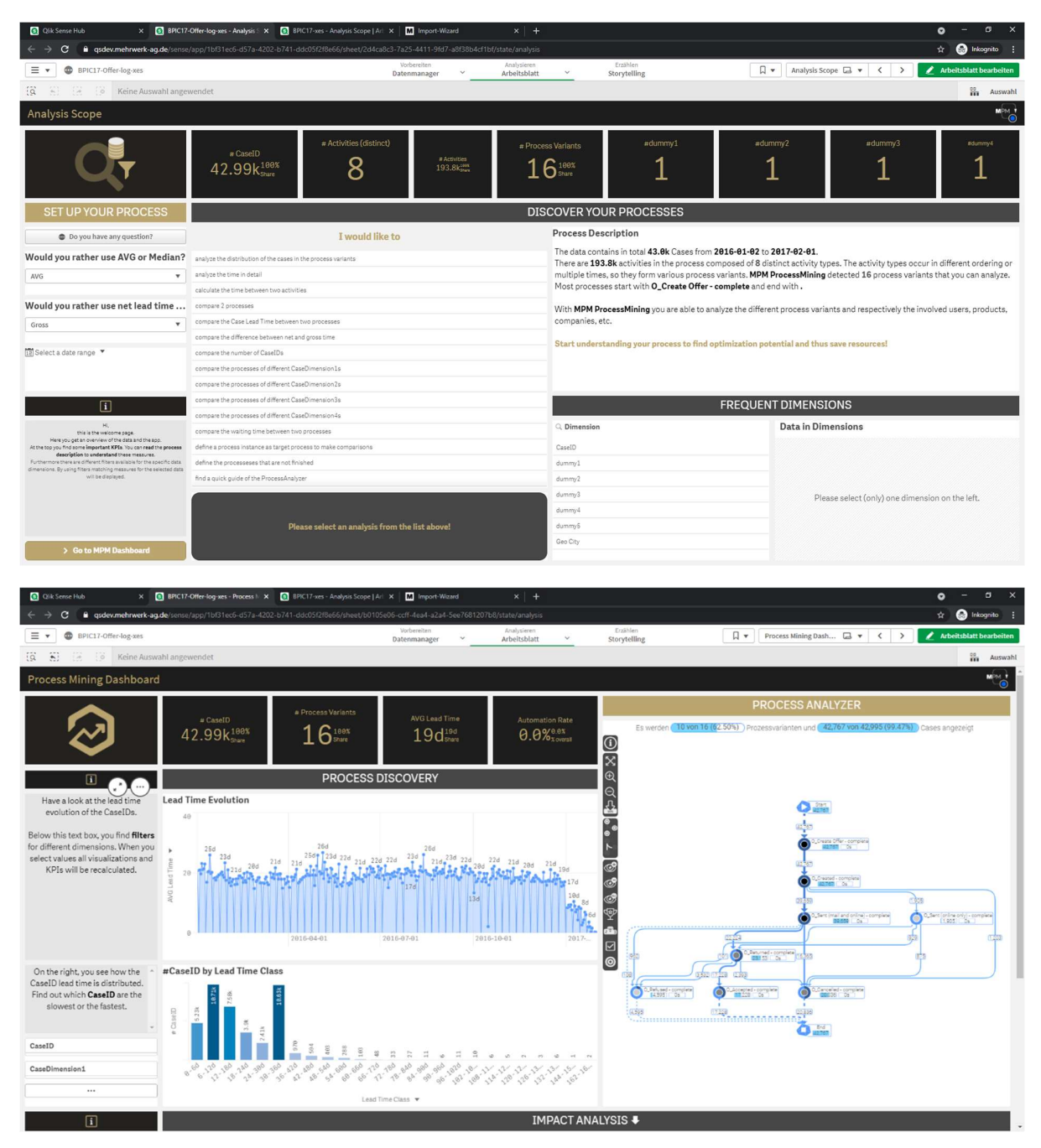

### Process Log Raw Data result:

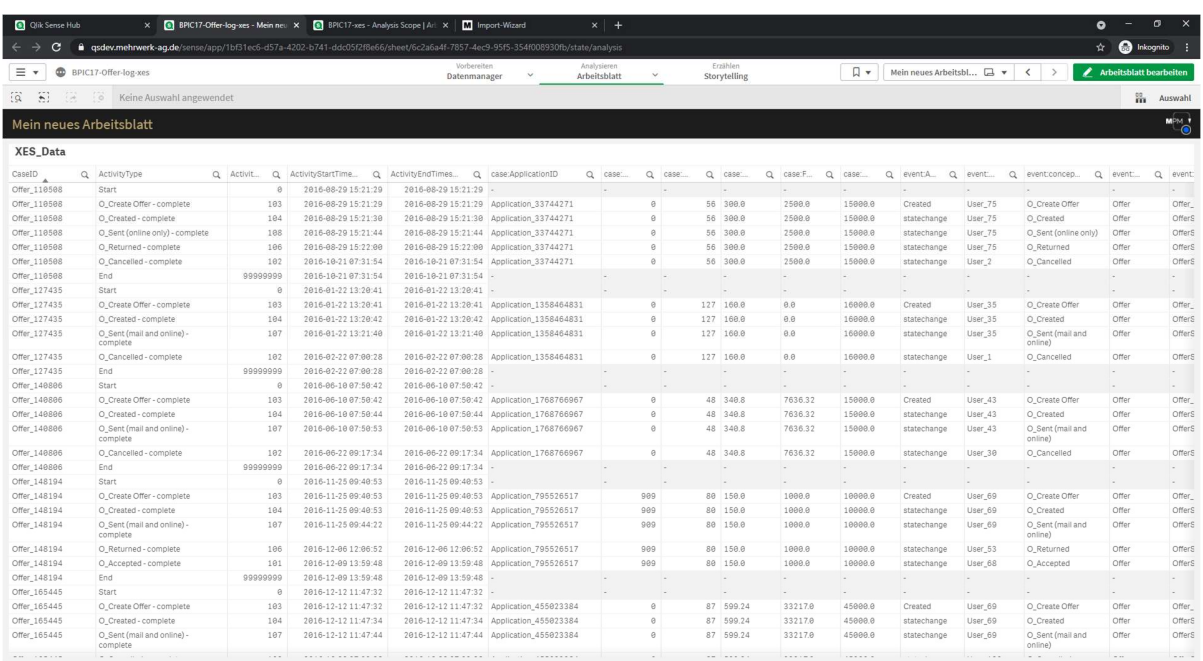

#### BPIC17

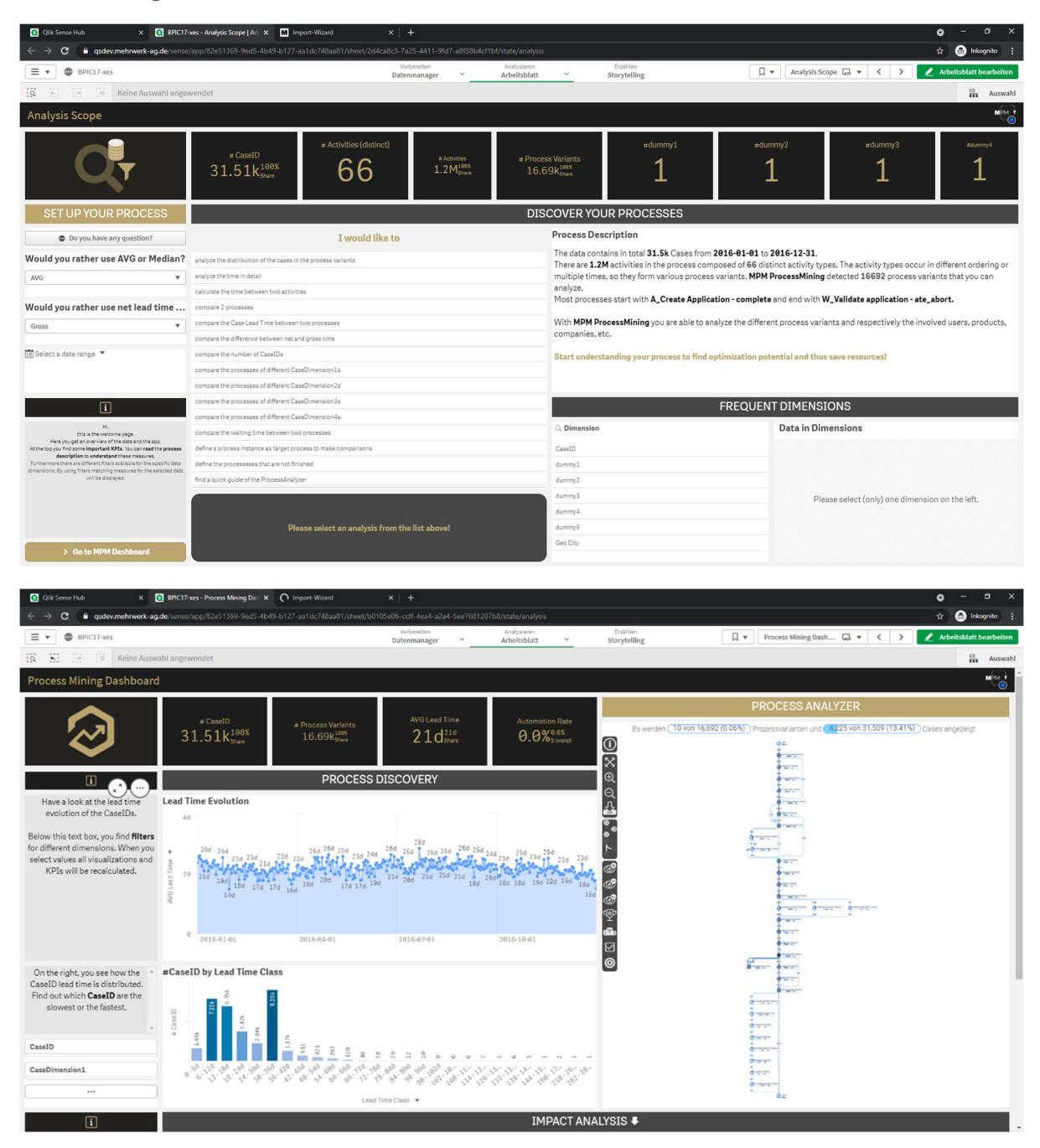

### Process Log Raw Data result:

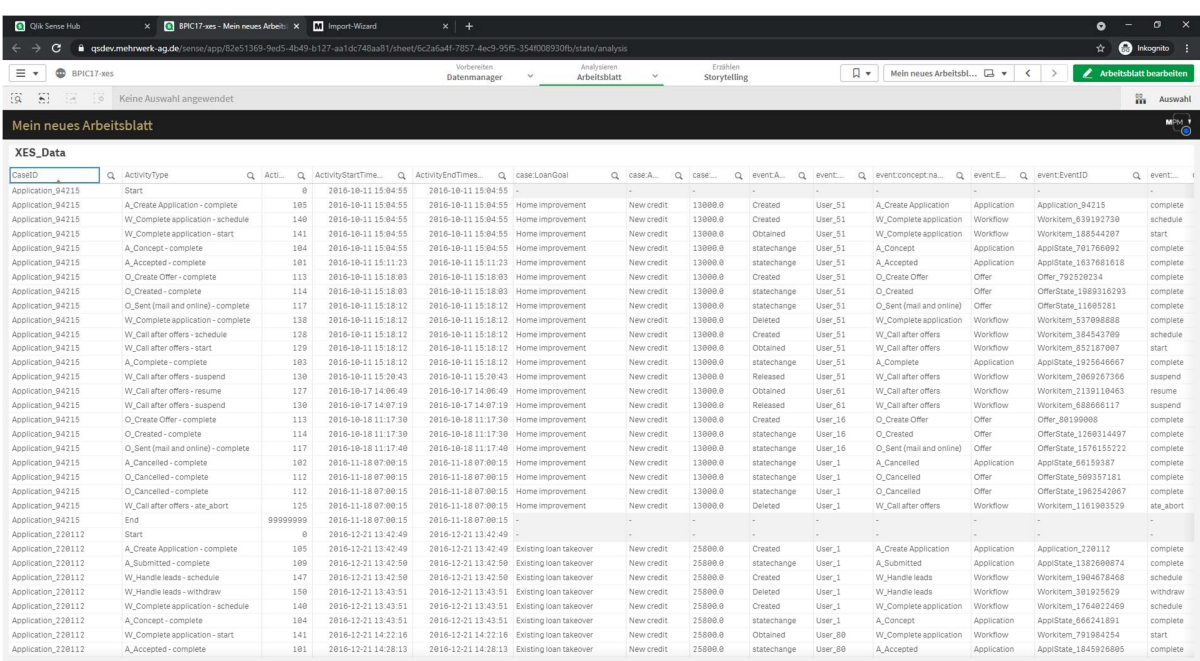

### ARTIFICIAL LOGS

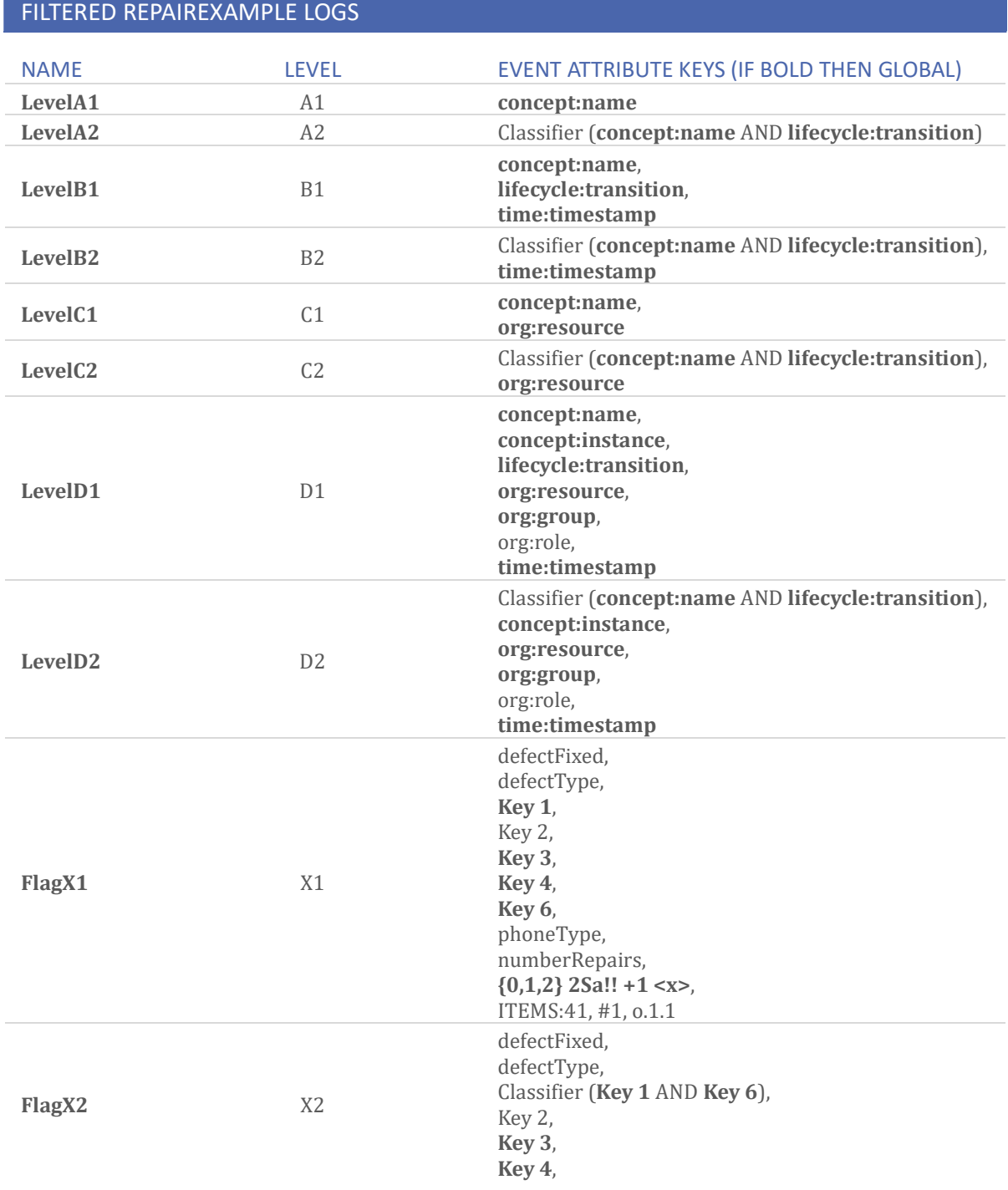

phoneType, numberRepairs,  ${0,1,2}$  2Sa!! +1 <x>, ITEMS:41, #1, o.1.1

### ATTRIBUTE TYPES AND VALUES

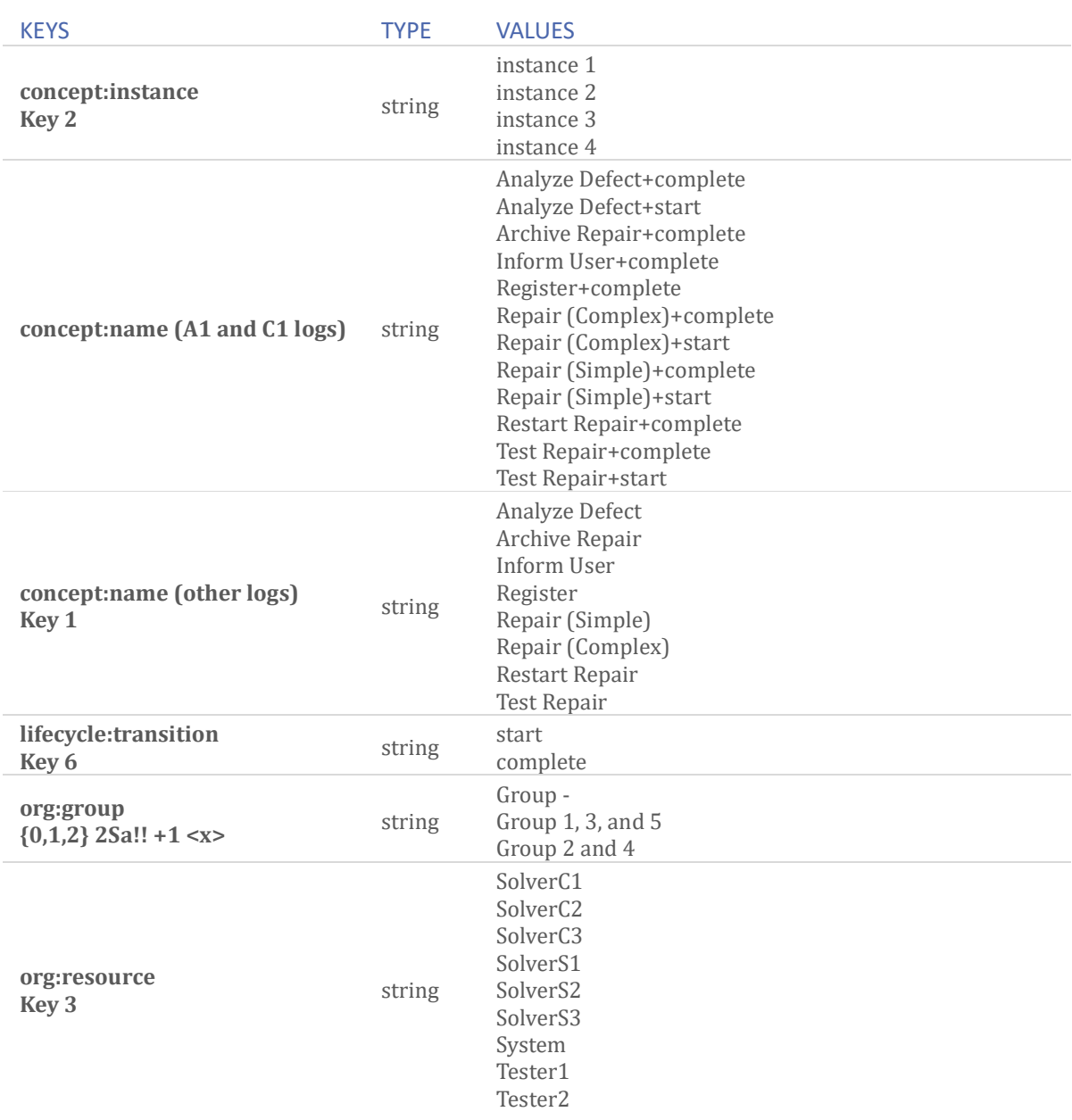

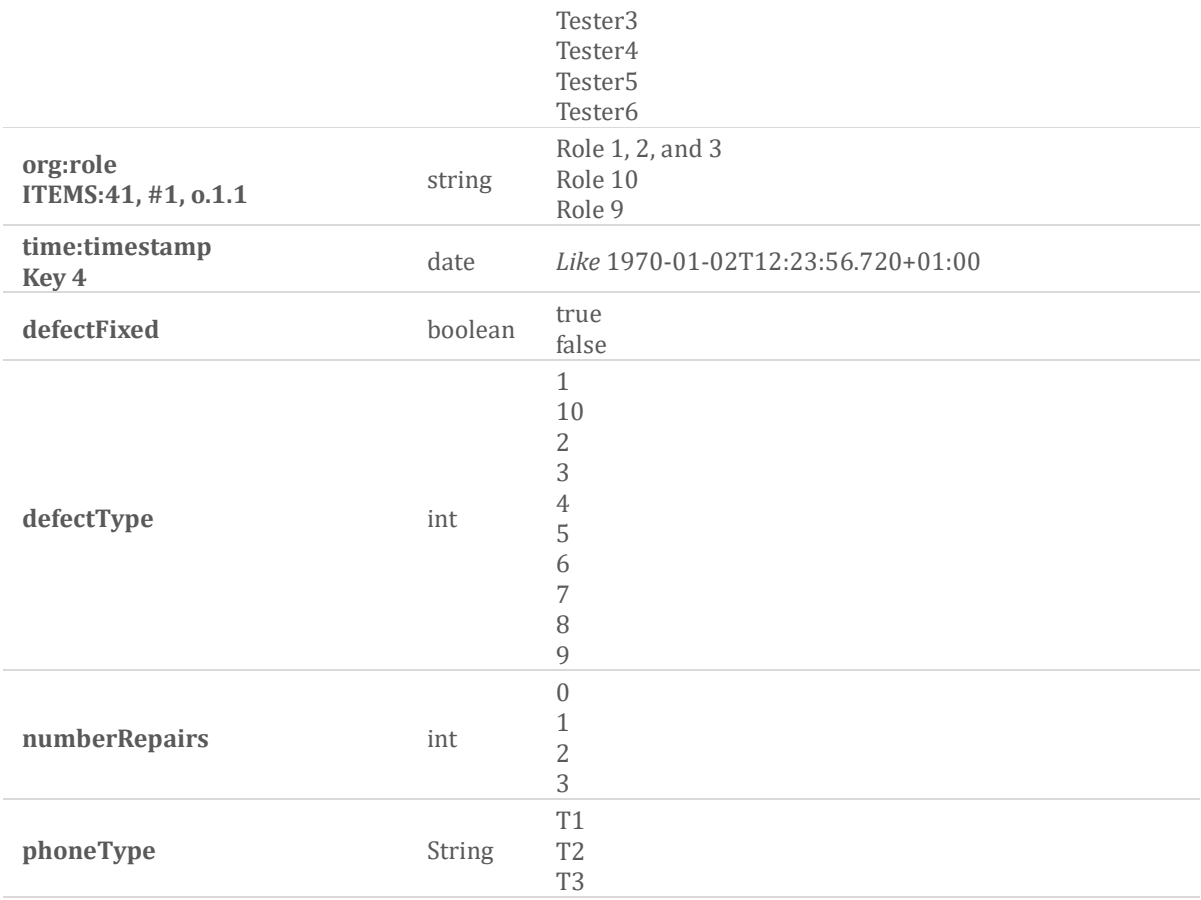

#### Level A1

### Process Mining Dashboard result:<br> **a** que sense that **a x a le LevelA1 are - Analysis Scope |**A **x a Lev**elA2 are | A<sub>1</sub>

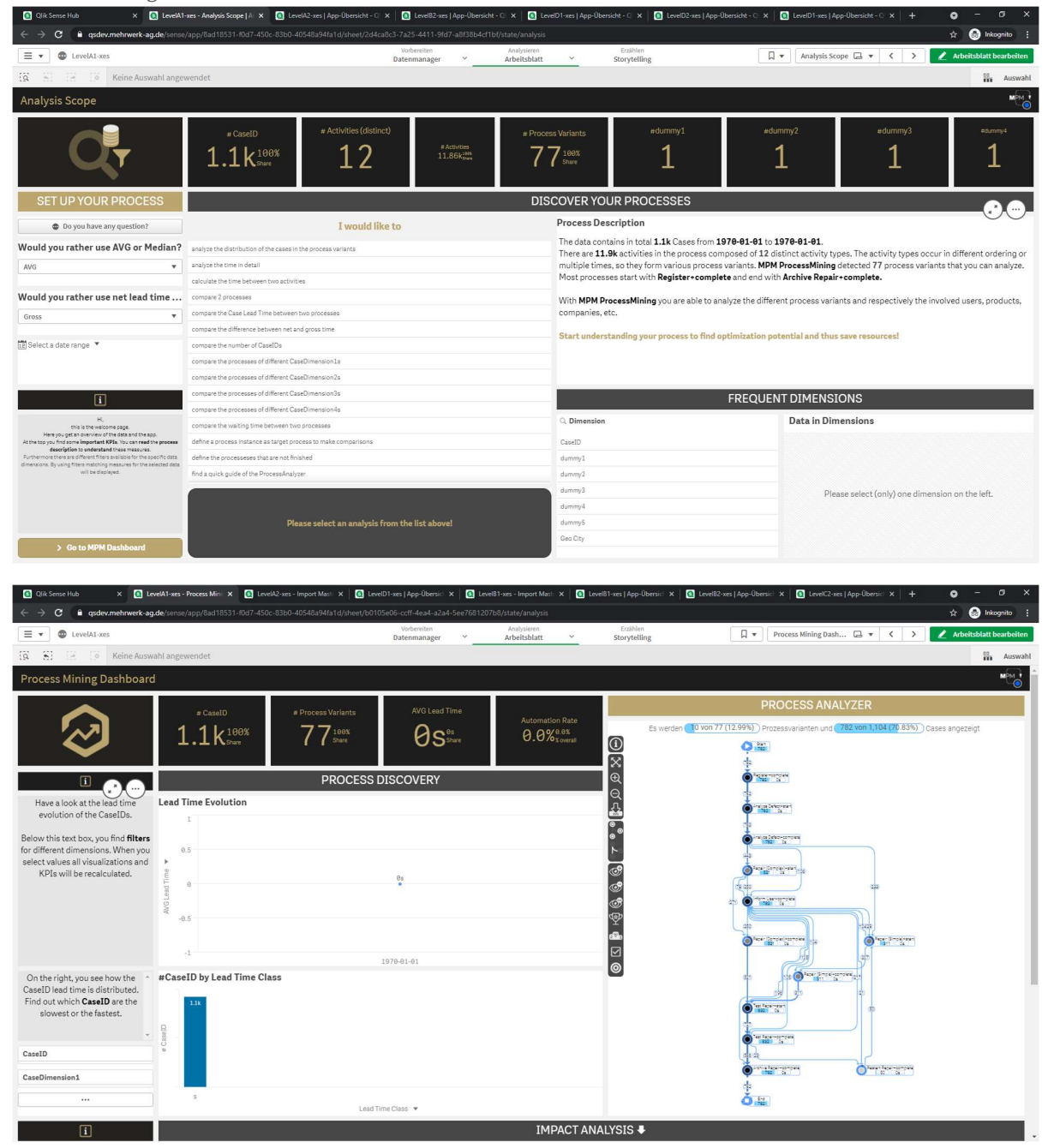

**©** Qik Semethá **x © LeeWixes-Mén nous: x ©** LeeWixes-AnalysiSc: x | <mark>©</mark> LeeBixes|App-Desic x | **⊙** LeeDixes|App-Desic x | <mark>⊙</mark> LeeDixes|App-Desic x | <mark>⊙</mark> LeeDixes|App-Desic x | <mark>©</mark> LeeDixes|App-Desic x | <mark>ω</mark> My Apps<br>← →  $\vert x \vert +$  $\overline{\phantom{a}}$  $\frac{1}{\alpha}$  or  $\begin{minipage}{0.9\linewidth} \textit{Ans} \end{minipage}$  Arbeitsblatt Arbeitsblatt  $\equiv \bullet$   $\bullet$  LevelA1-xe  $\begin{picture}(150,10) \put(0,0){\dashbox{0.5}(10,0){ }} \put(15,0){\dashbox{0.5}(10,0){ }} \put(15,0){\dashbox{0.5}(10,0){ }} \put(15,0){\dashbox{0.5}(10,0){ }} \put(15,0){\dashbox{0.5}(10,0){ }} \put(15,0){\dashbox{0.5}(10,0){ }} \put(15,0){\dashbox{0.5}(10,0){ }} \put(15,0){\dashbox{0.5}(10,0){ }} \put(15,0){\dashbox{0.5}(10,0){ }} \put(15,0){\dashbox$ Erzählen<br>Storytelling  $\overline{3}$   $\overline{8}$   $\overline{3}$   $\overline{3}$   $\overline{6}$  Keine Auswahl angewendet  $\frac{60}{101}$  Auswah Mein neues Arbeitsblatt  $M \rightarrow \frac{1}{2}$ XES\_Data  $\begin{tabular}{l|c|c} \textbf{S\_Data} & \textbf{AcctwryType} \\ \textbf{Case1} & \textbf{Q} & \textbf{AcctwryType} \\ \textbf{1} & \textbf{S} & \textbf{S} & \textbf{S} & \textbf{S} \\ \textbf{2} & \textbf{A} & \textbf{A} & \textbf{A} & \textbf{A} & \textbf{S} \\ \textbf{3} & \textbf{A} & \textbf{A} & \textbf{A} & \textbf{A} & \textbf{A} & \textbf{A} \\ \textbf{4} & \textbf{A} & \textbf{A} & \textbf{A} & \textbf{A} & \$  $\begin{tabular}{|c|c|c|} \hline ACh(0)QSL(1) & BGL(0) & BGL(0) & BGL(0) & BGL(0) & BGL(0) & BGL(0) & BGL(0) & BGL(0) & BGL(0) & BGL(0) & BGL(0) & BGL(0) & BGL(0) & BGL(0) & BGL(0) & BGL(0) & BGL(0) & BGL(0) & BGL(0) & BGL(0) & BGL(0) & BGL(0) & BGL(0) & BGL(0) & BGL(0) & BGL(0) & BGL(0) & BGL(0) & BGL(0) & BGL(0) & BGL(0) & BGL(0) &$  $\begin{array}{r@{\hspace{0.1cm}}c@{\hspace{0.1cm}}c@{\hspace{$ why for Timestamp (2)<br>
1970-61-10 1.000-60<br>
1970-61-10 1.000-60<br>
1970-61-10 1.000-60<br>
1970-61-10 1.000-60<br>
1970-61-10 1.000-60<br>
1970-61-10 1.000-60<br>
1970-61-10 1.000-60<br>
1970-61-10 1.000-60<br>
1970-61-10 1.000-60<br>
1970-61-10  $\alpha$ SortingColumn<sub>Q</sub> 9999999  $\begin{array}{r} -1 \\ 274 \\ 2276 \\ 2277 \\ 2278 \\ 2277 \\ 2279 \\ 2280 \\ 2282 \\ 2362 \\ 3463 \\ 3464 \\ 3465 \\ 3468 \\ 3467 \\ 3470 \\ 3470 \\ \end{array}$ Test Repair+complete<br>Archive Repair+complete<br>End<br>Start 3 Start<br>3 Register+complete<br>3 Analyze Defect-start<br>3 Analyze Defect-complete<br>3 Repair (Simple)+start<br>3 Inform Liser+complete<br>3 Repair (Simple)+complete<br>3 Test Repair+complete<br>3 Anchive Repair+complete<br>3 Anchive Repair+comp 1970-01-01 01:00:00 978-01-01 01:00:00

Process Log Raw Data result: concept:name attributes are stored in "ActivityType"

#### Level A2

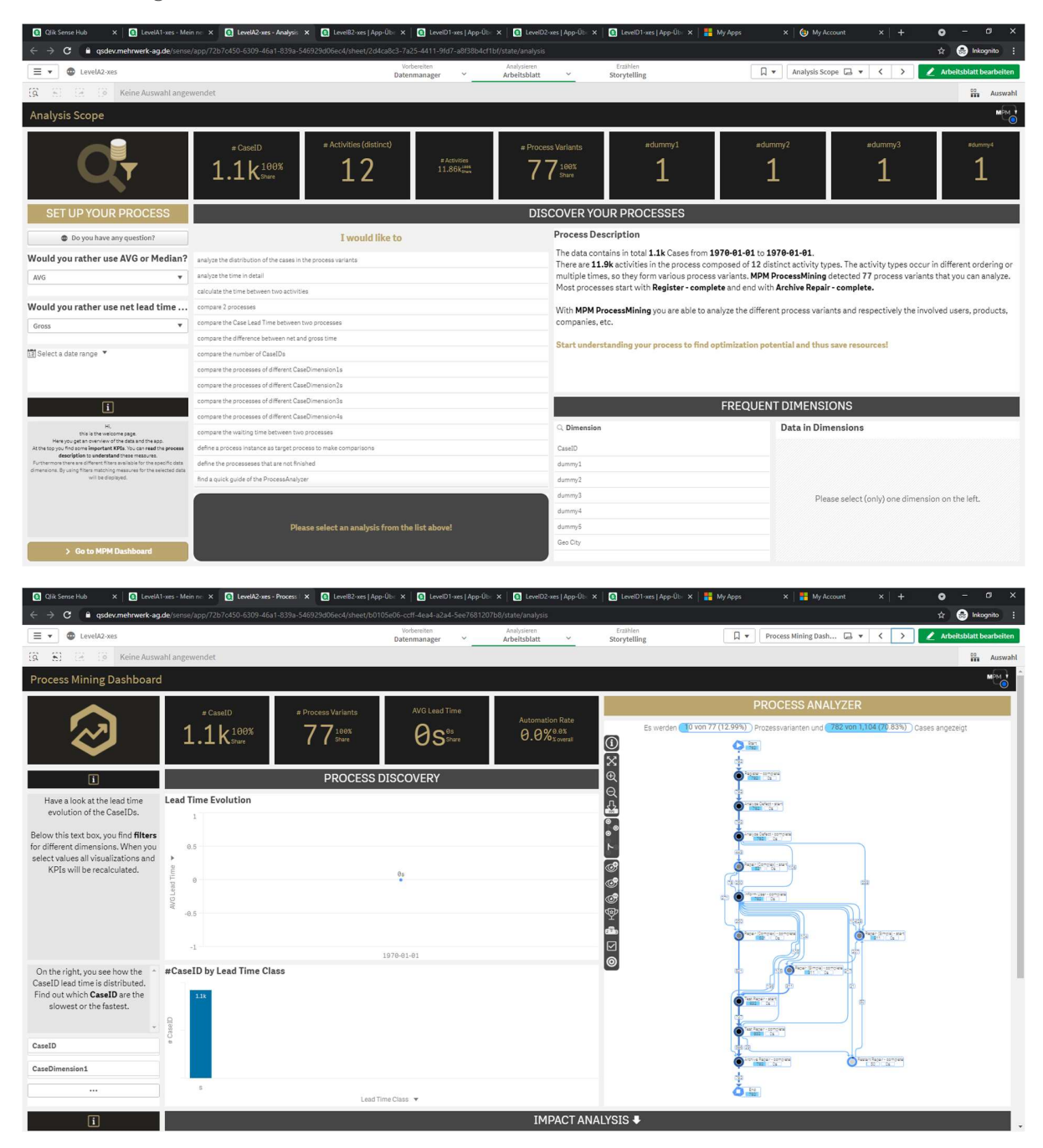

Process Log Raw Data result: classifier lifecycle:transition and concept:name are used as "ActivityType"

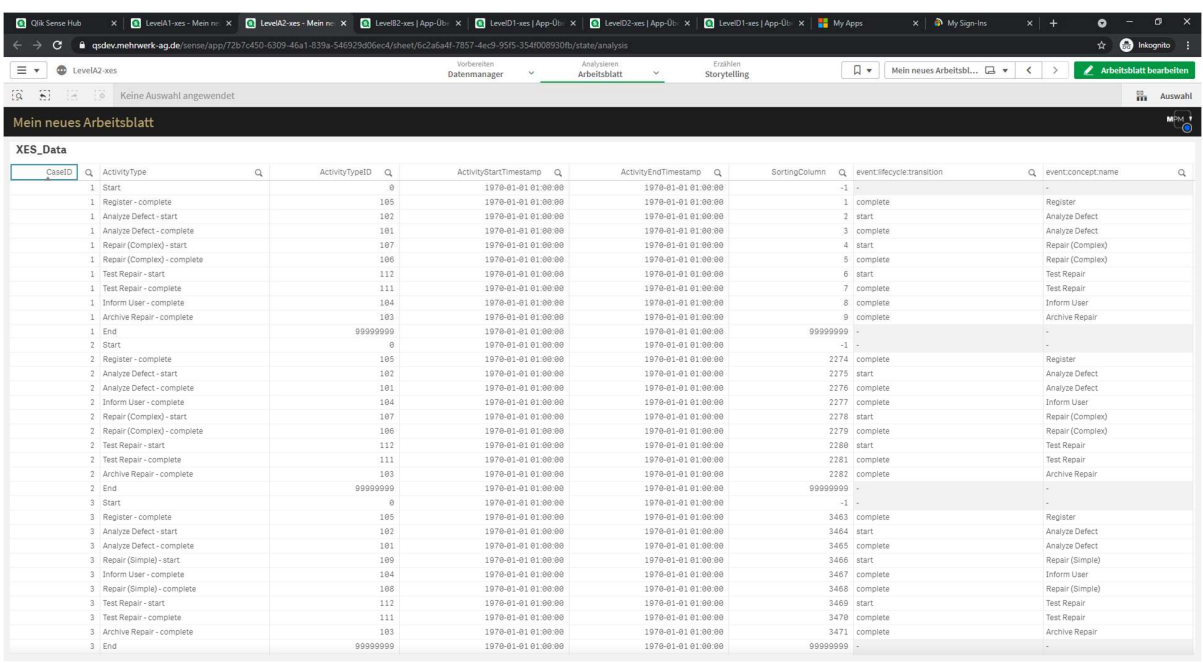

#### Level B1

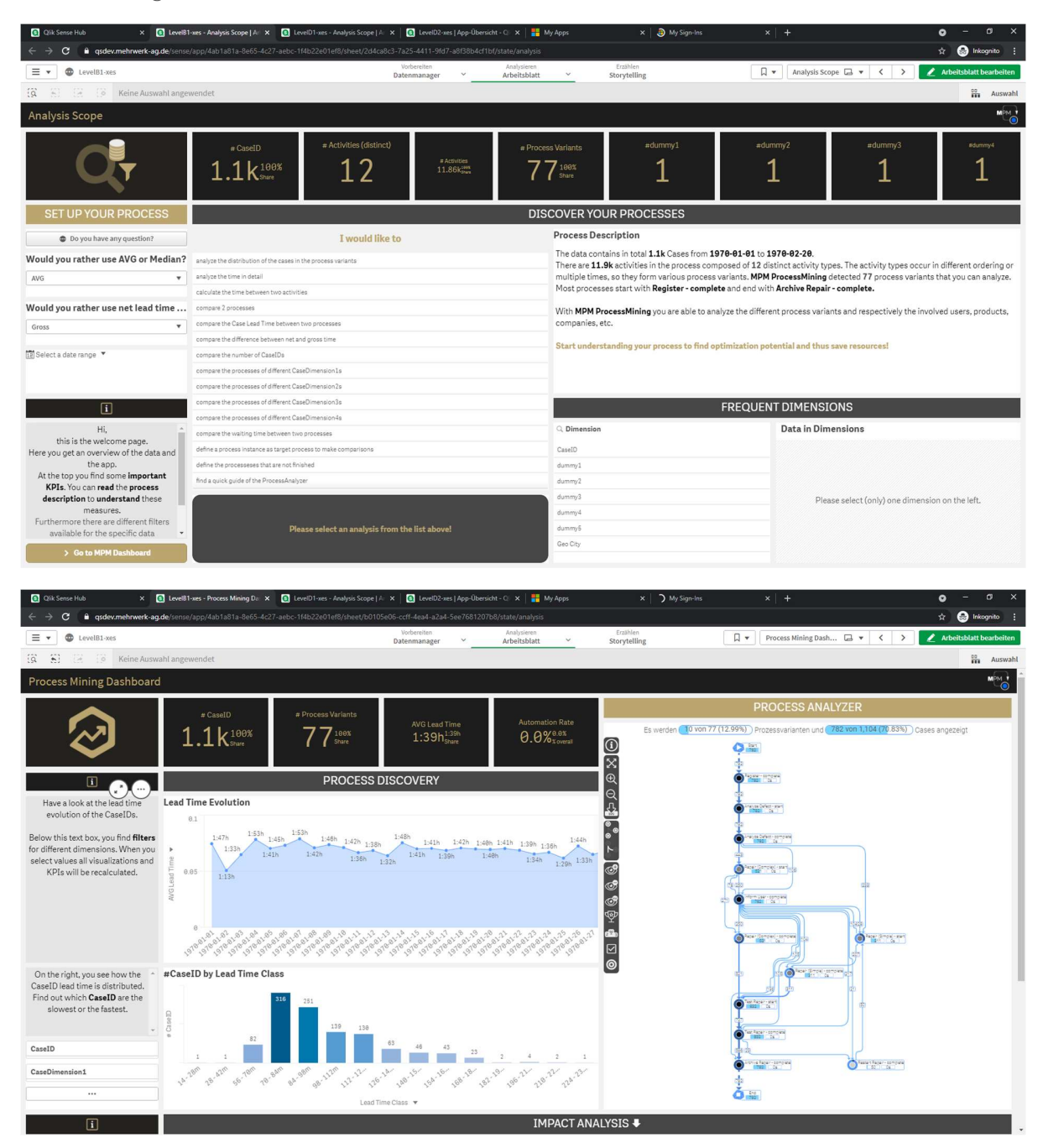

Process Log Raw Data result: concept:name, lifecycle:transition, and time:timestamp attributes contained in the log were used as "ActivityType" and "ActivityStartTimestamp".

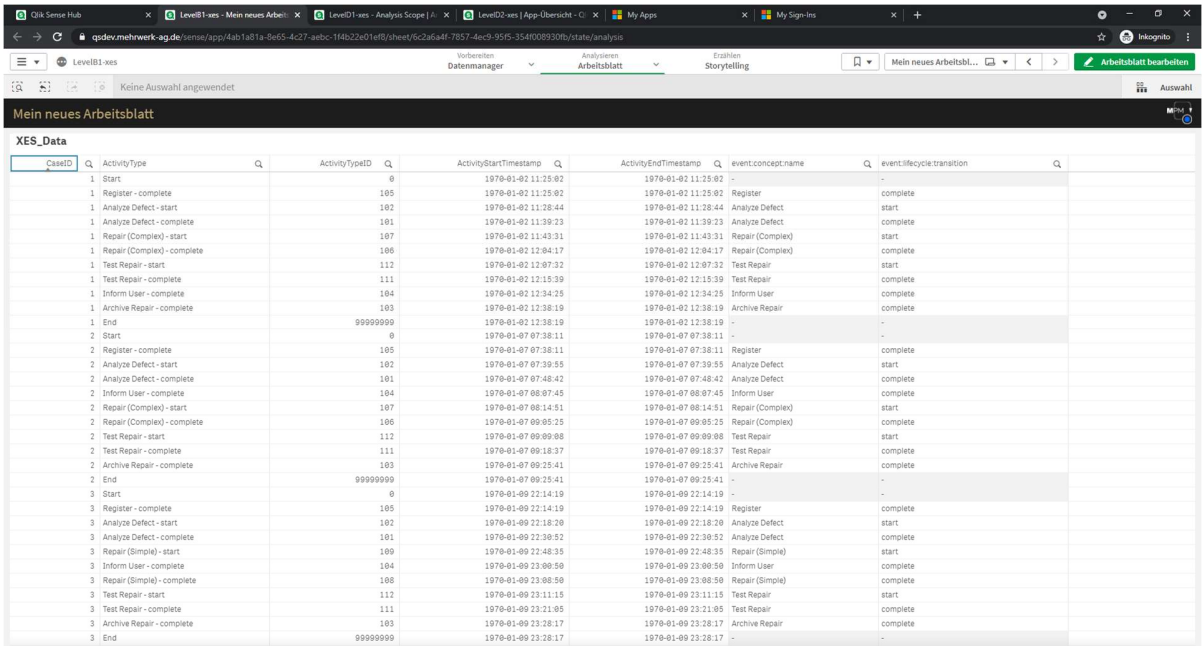

#### Level B2

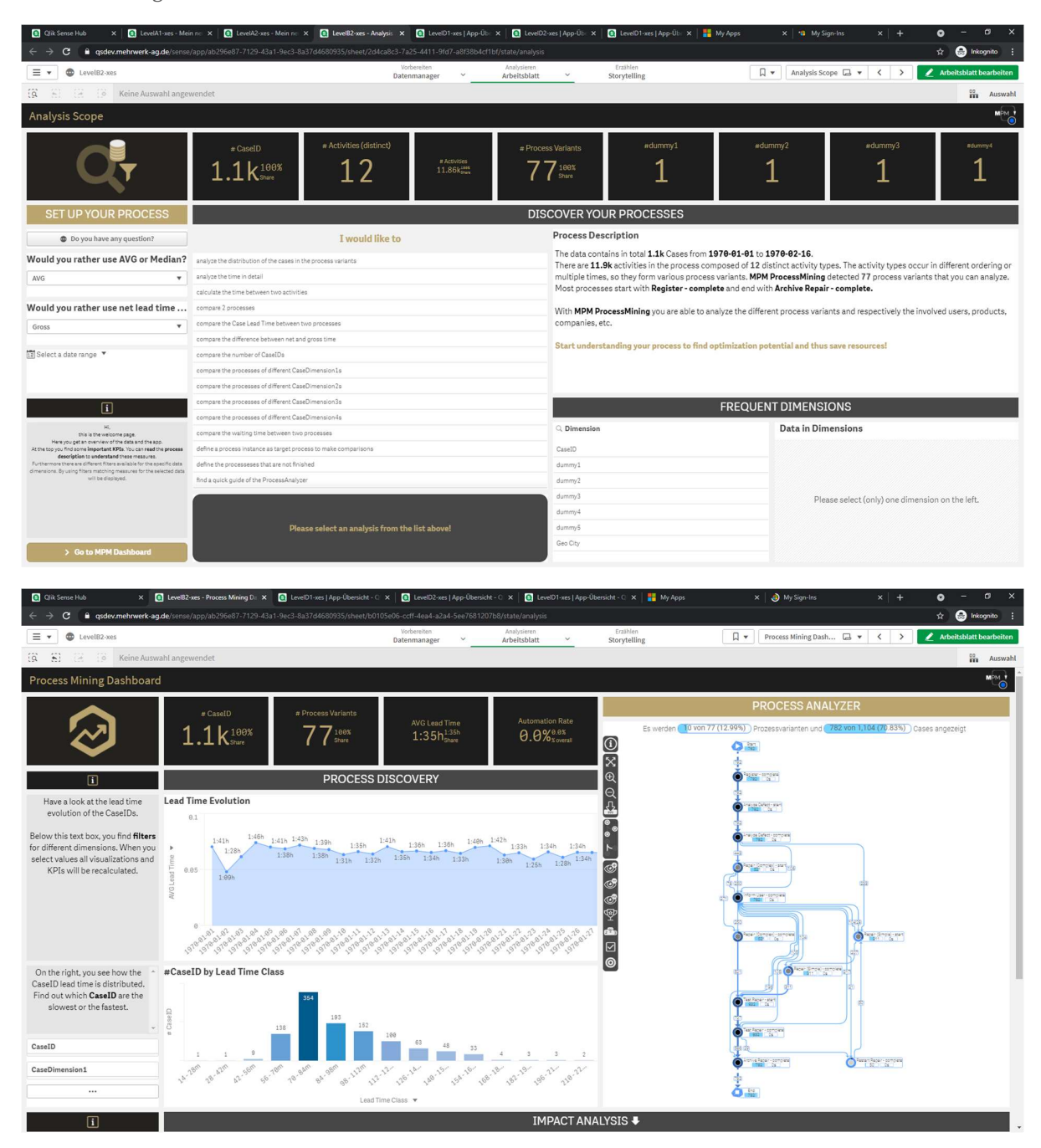

Process Log Raw Data result: concept:name, lifecycle:transition, and time:timestamp attributes contained in the log were used as "ActivityType" and "ActivityStar $\frac{1}{\sqrt{1-\epsilon}}$  estamp".

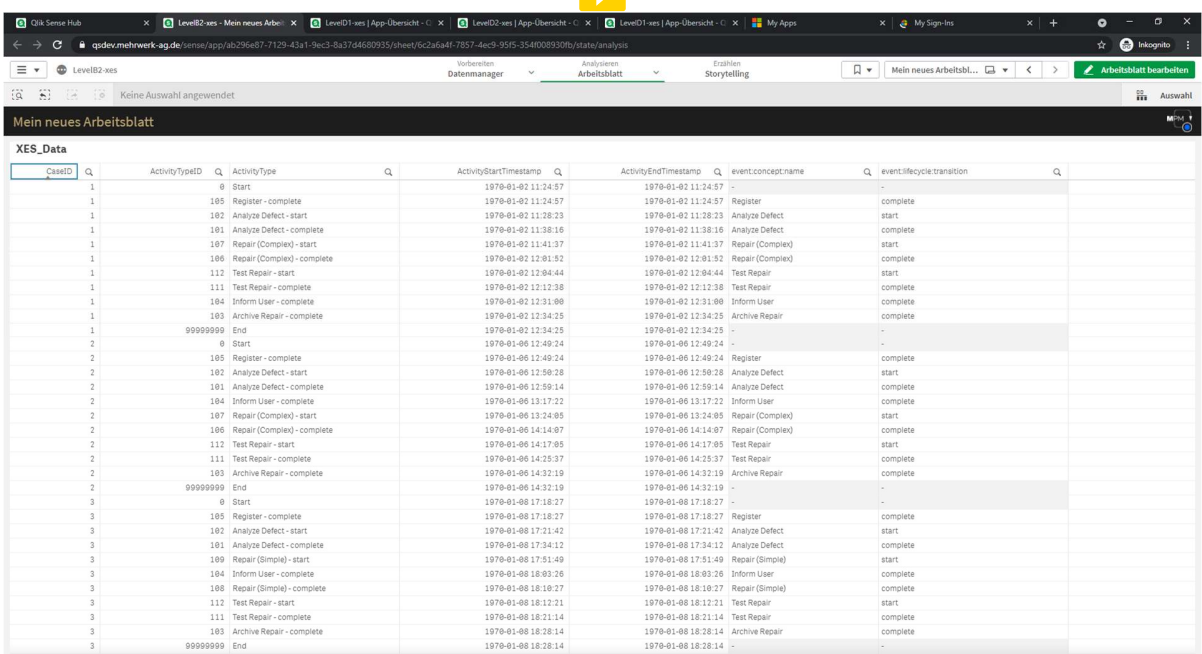

#### Level C1

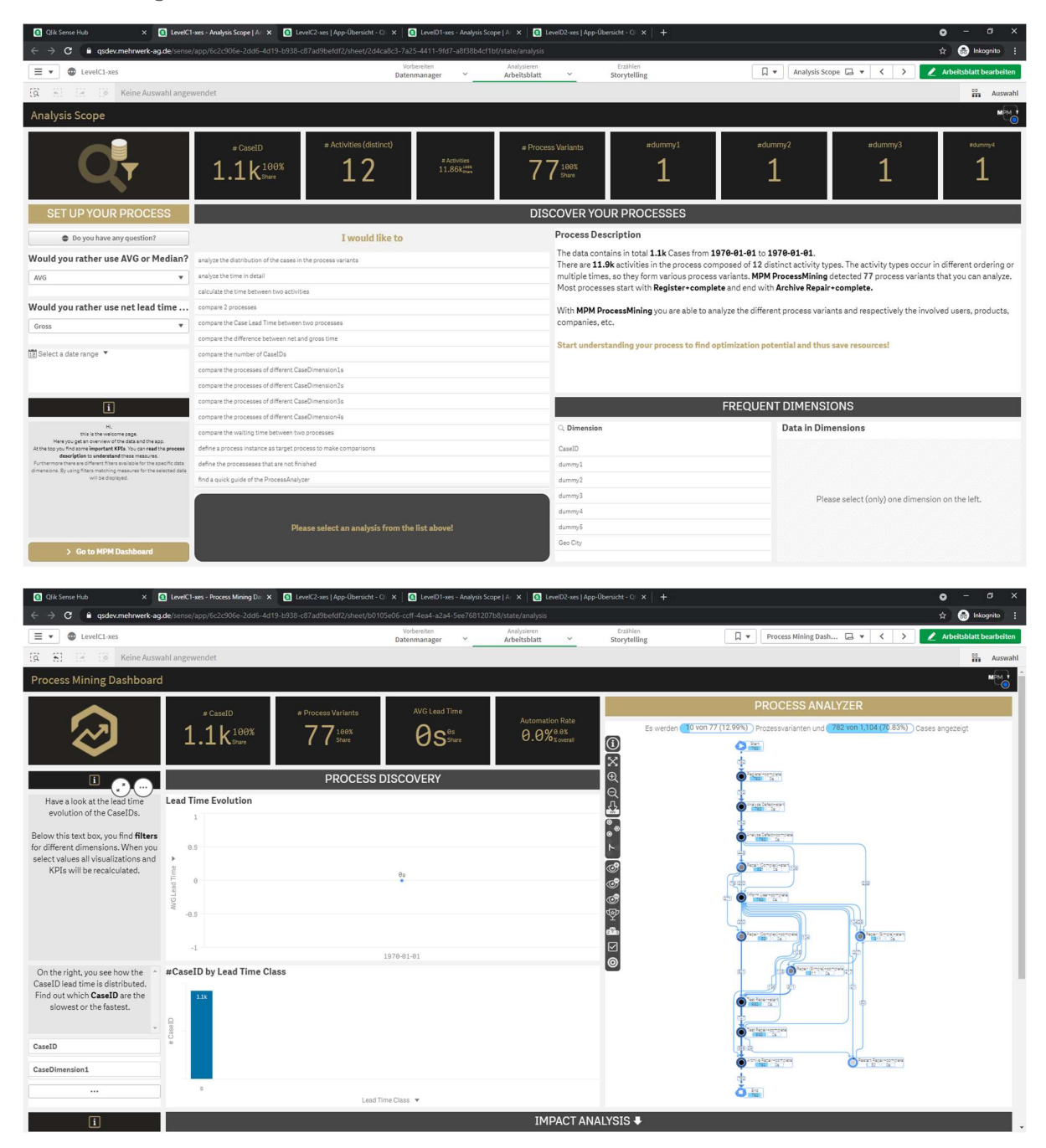

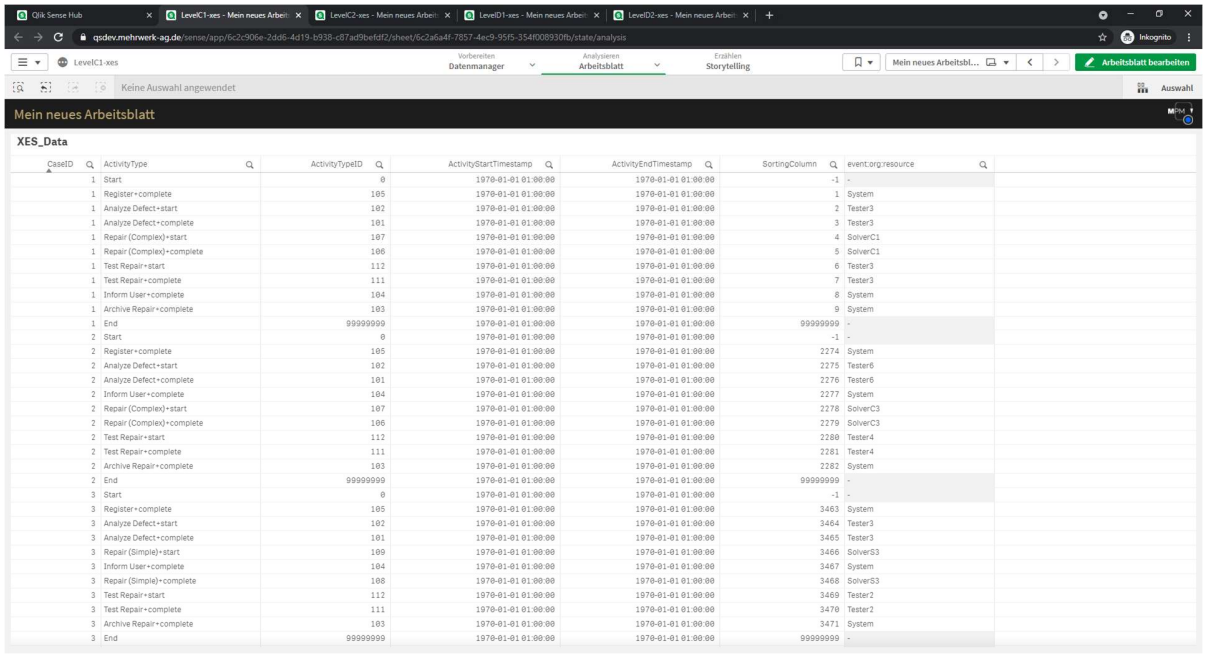

Process Log Raw Data result: concept:name and org:resource attributes contained in the log were used.

#### Level C2

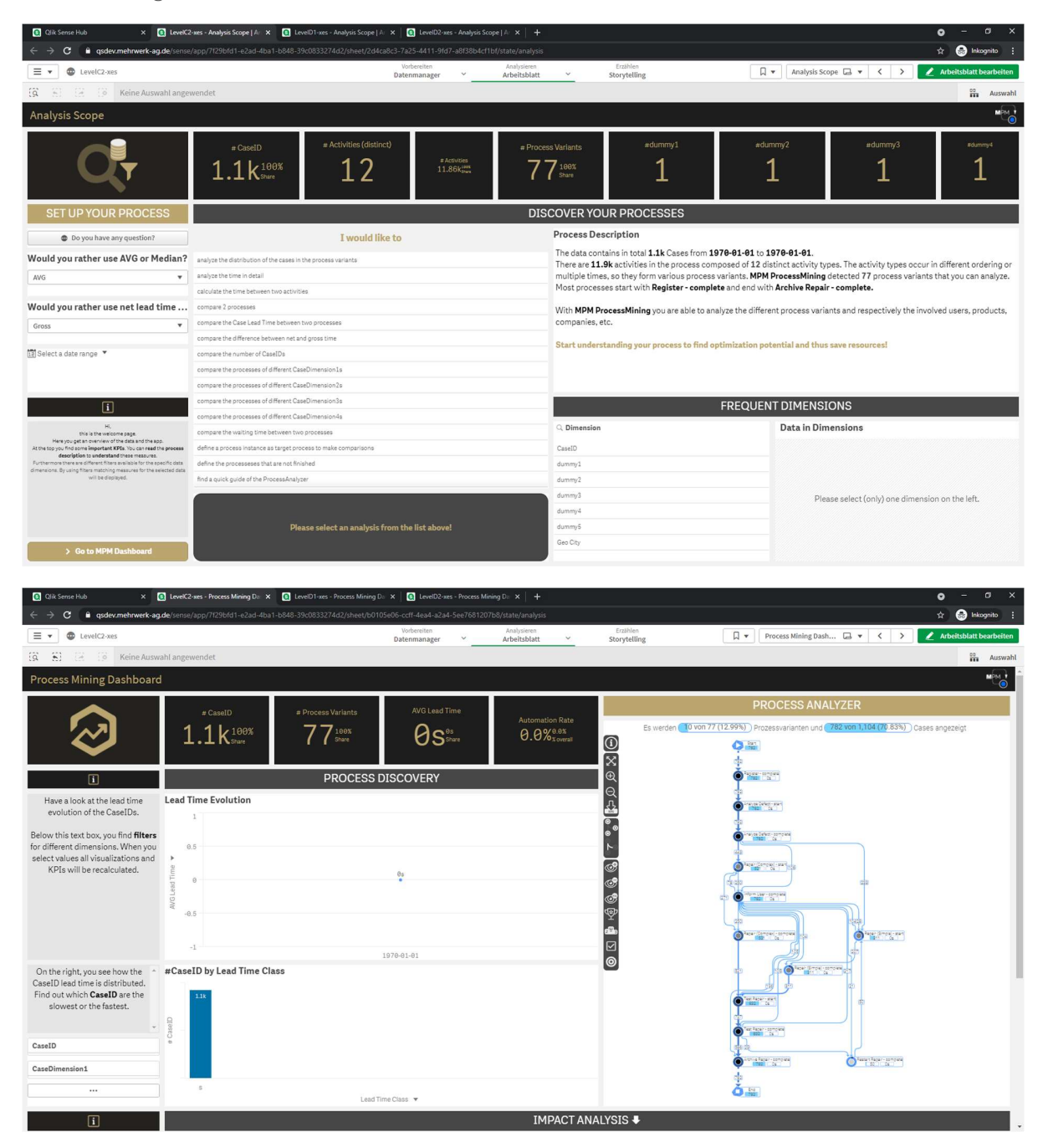

Process Log Raw Data result: classifier as "ActivityType". Classifier and the org:resource attributes contained in the log were used.

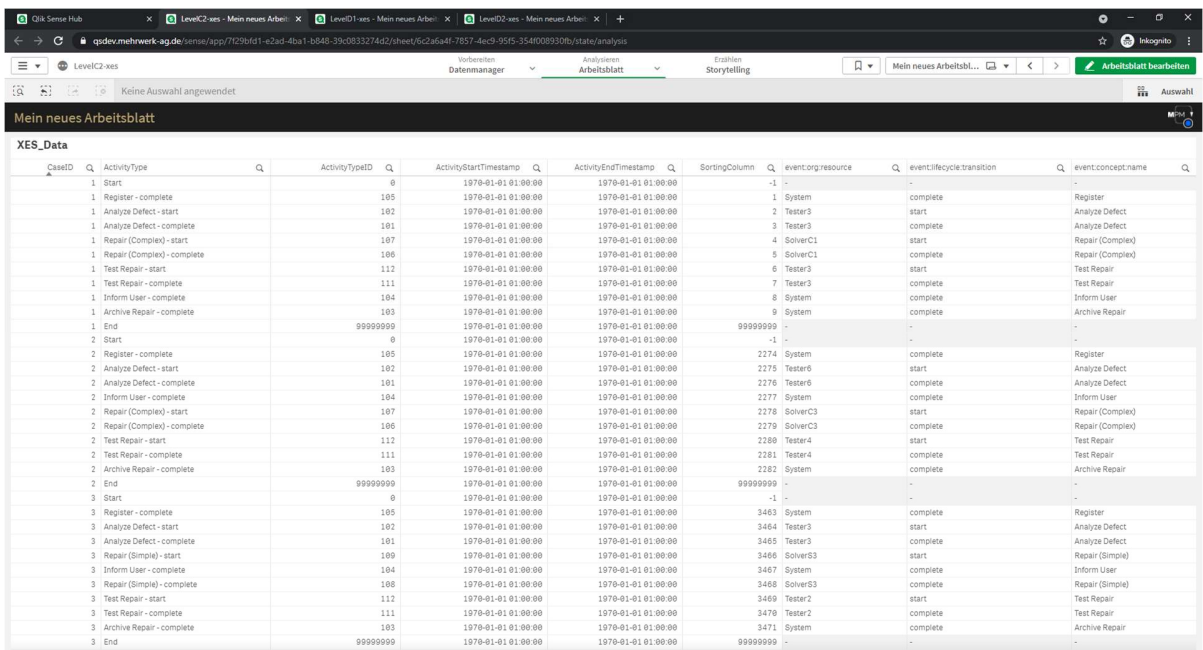

#### Level D1

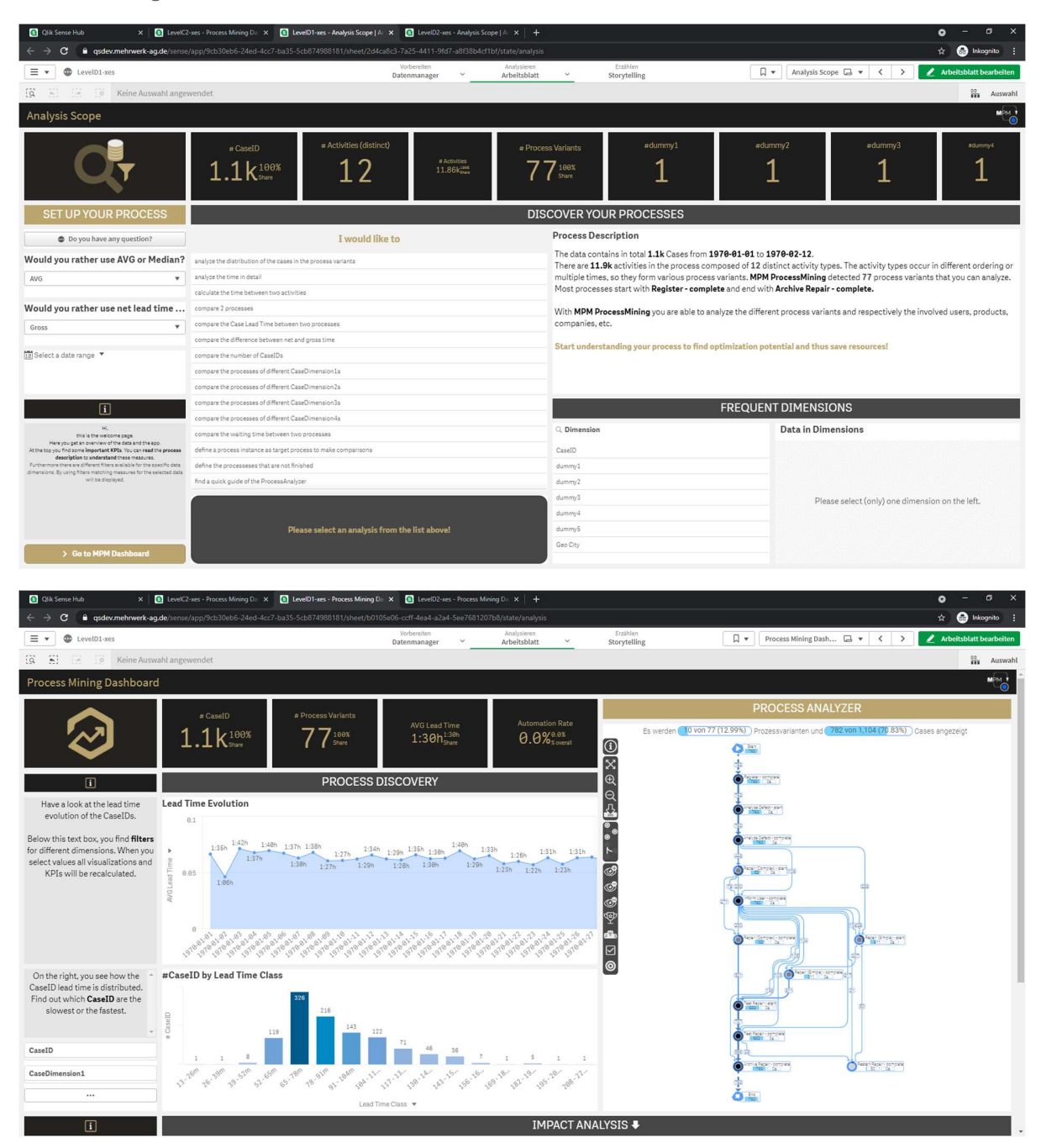

Process Log Raw Data result: all (standard) attributes contained in the log were used.

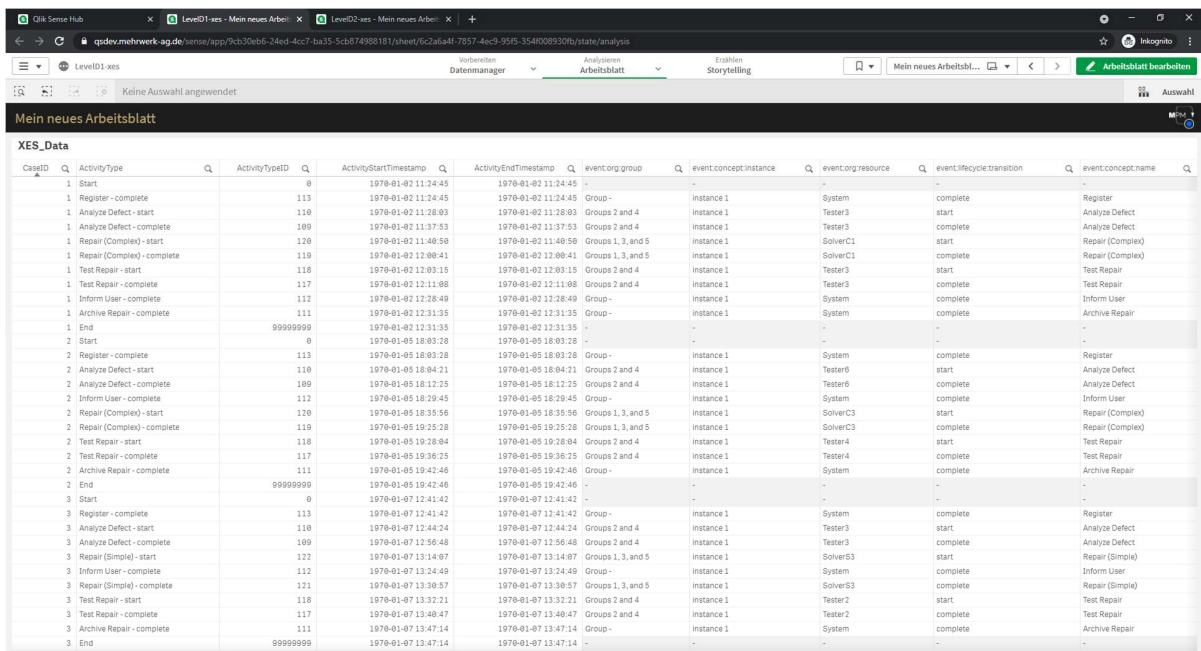

#### Level D2

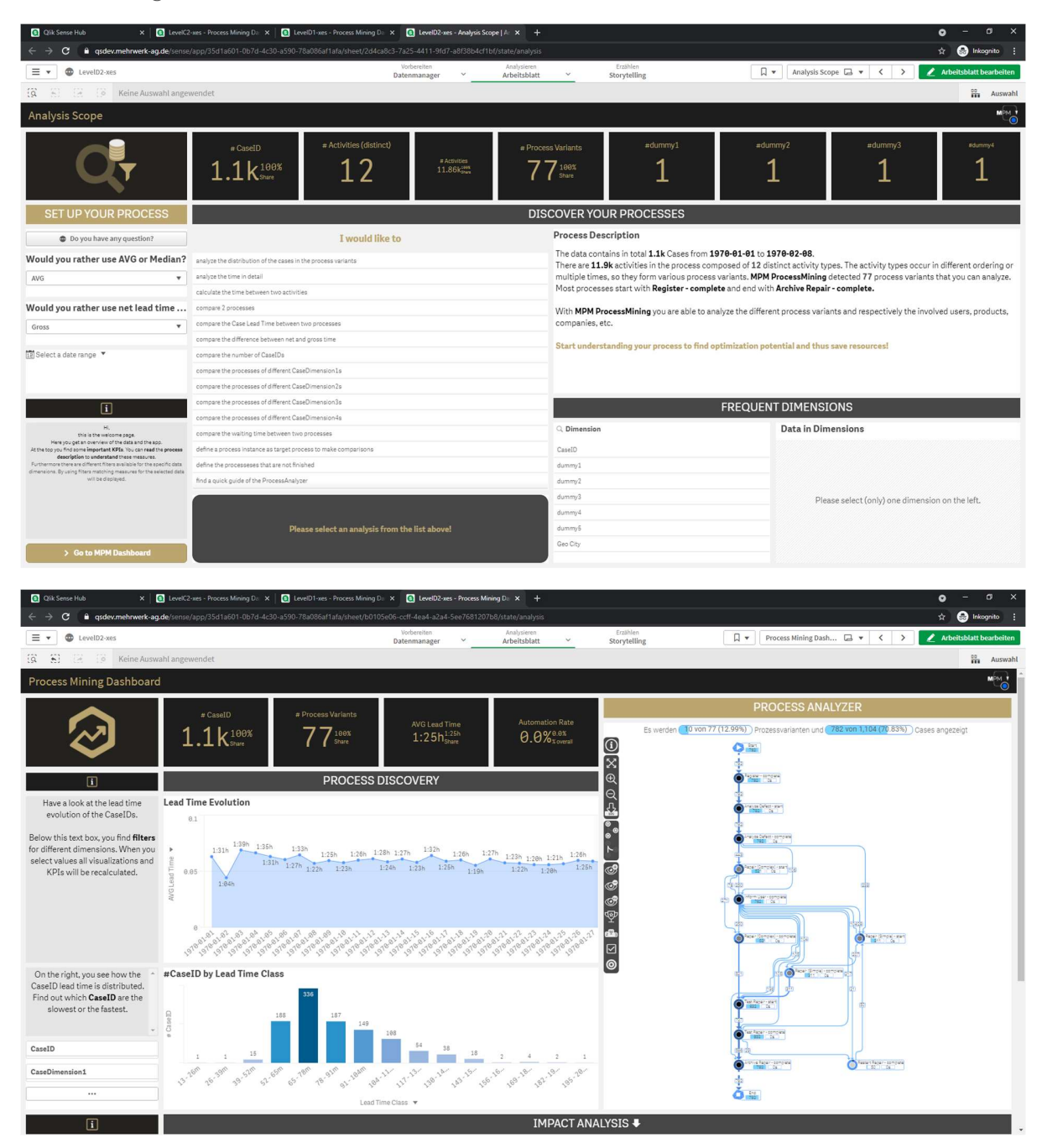

Process Log Raw Data result: classifier as "ActivityType". Classifier and all (standard) attributes contained in the log were used.

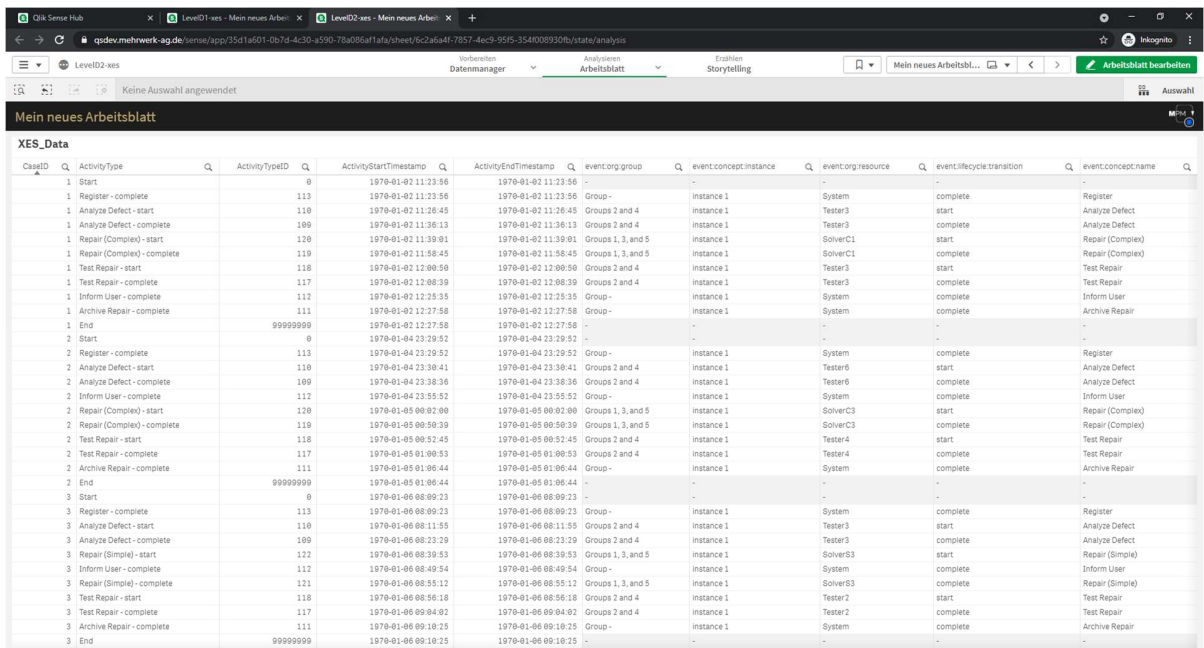

#### Flag X1

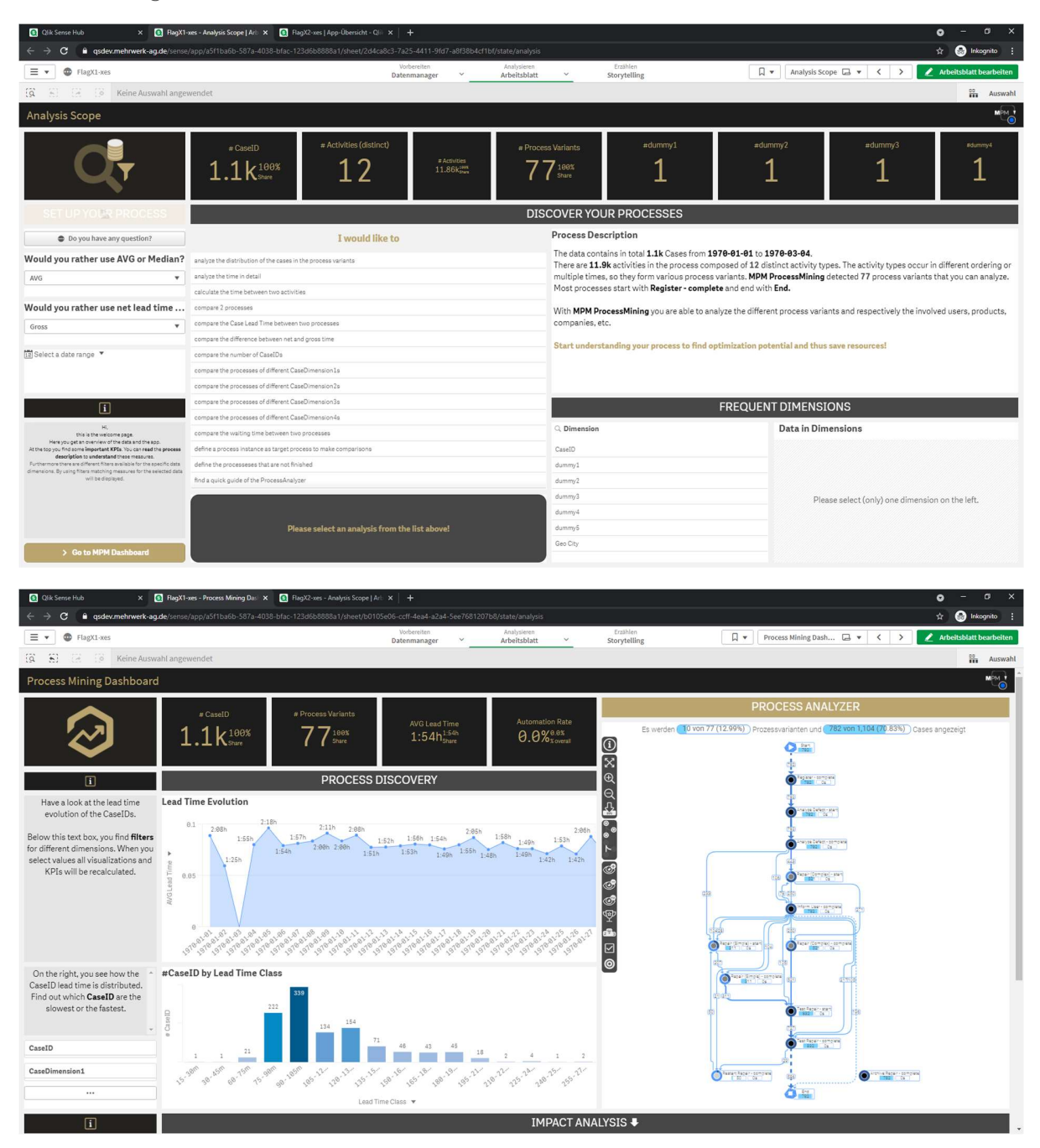

Process Log Raw Data result: all (non-standard) attributes contained in the log were used.

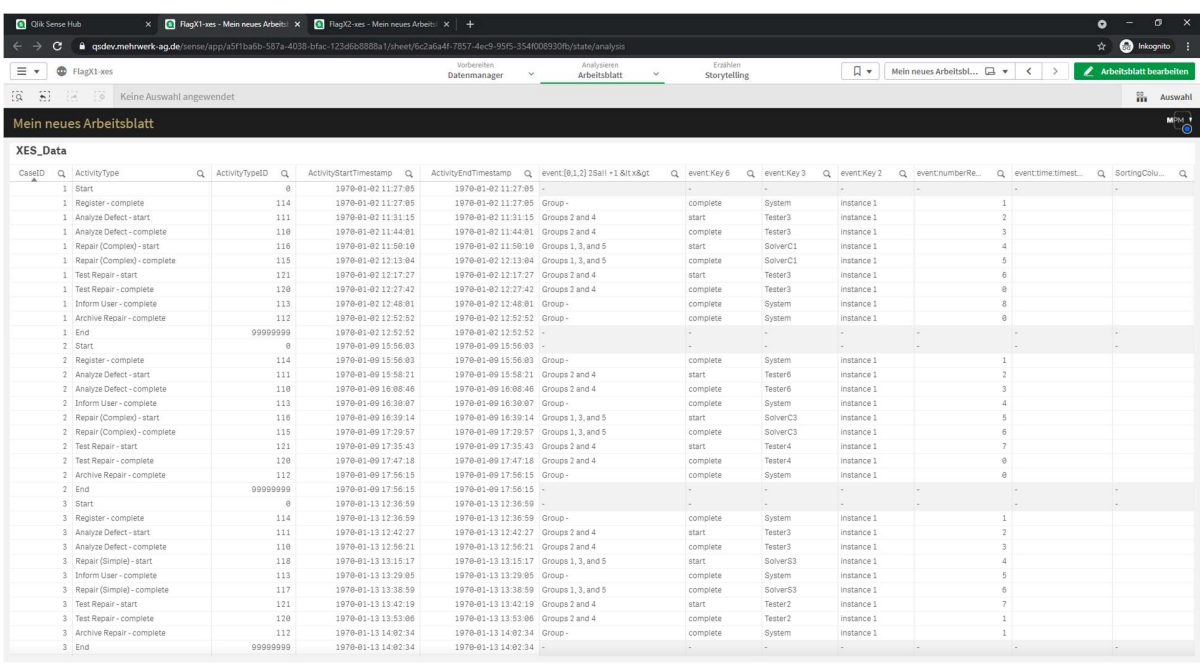

#### Flag X2

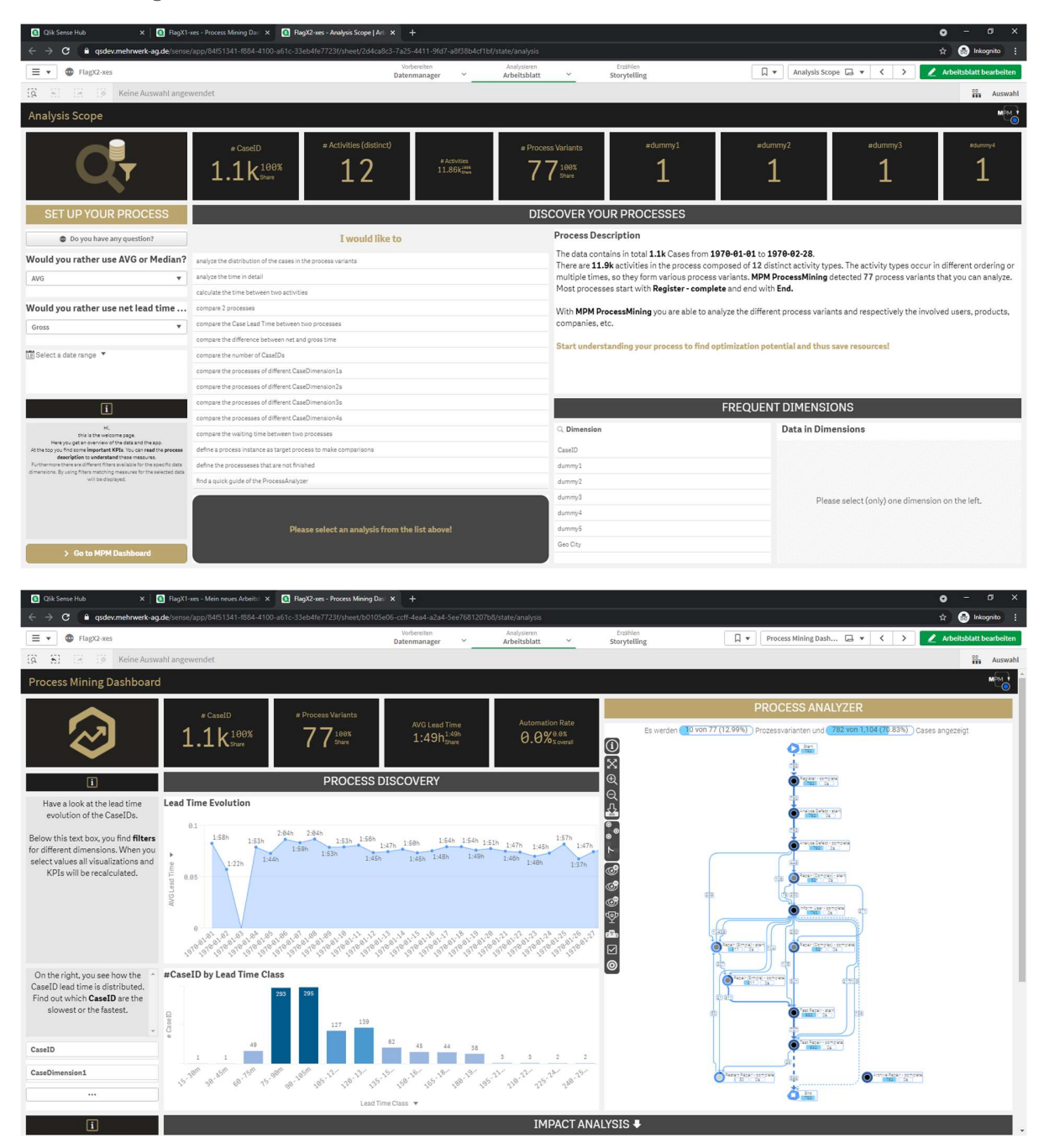

Process Log Raw Data result: classifier as "ActivityType". Classifier and all (non-standard) attributes contained in the log were used.

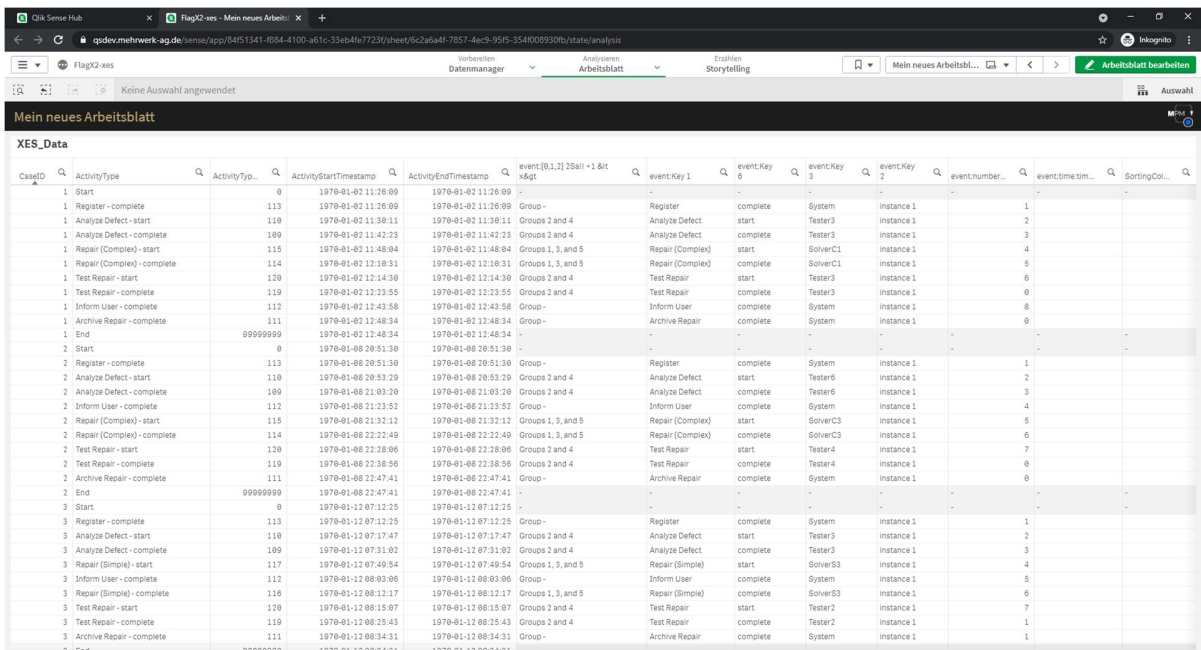

### Export

#### Level A1

Set variable exportxes to 1, choose output filepath and click "Load data". XES\_Data as stored by the tool:

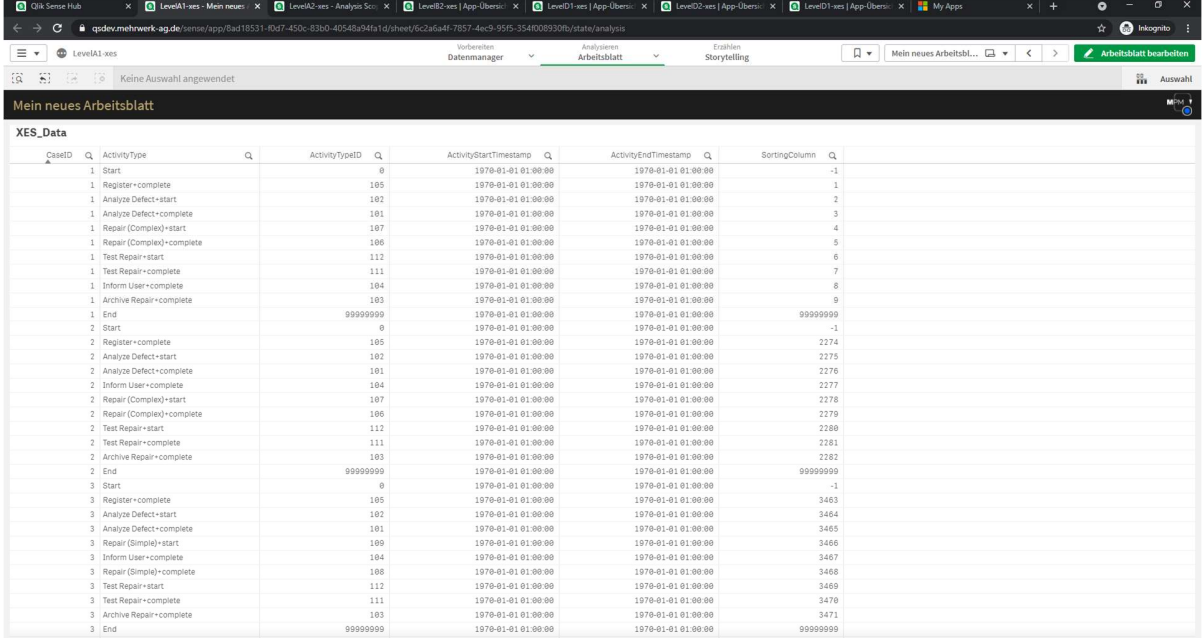

XES Export: the concept:name attributes as contained in the log match the current data as stored by the tool<br>
Be the set set set of the since  $\frac{1}{100}$  (See Set of Post Direct Design Design Design Design Design Design D

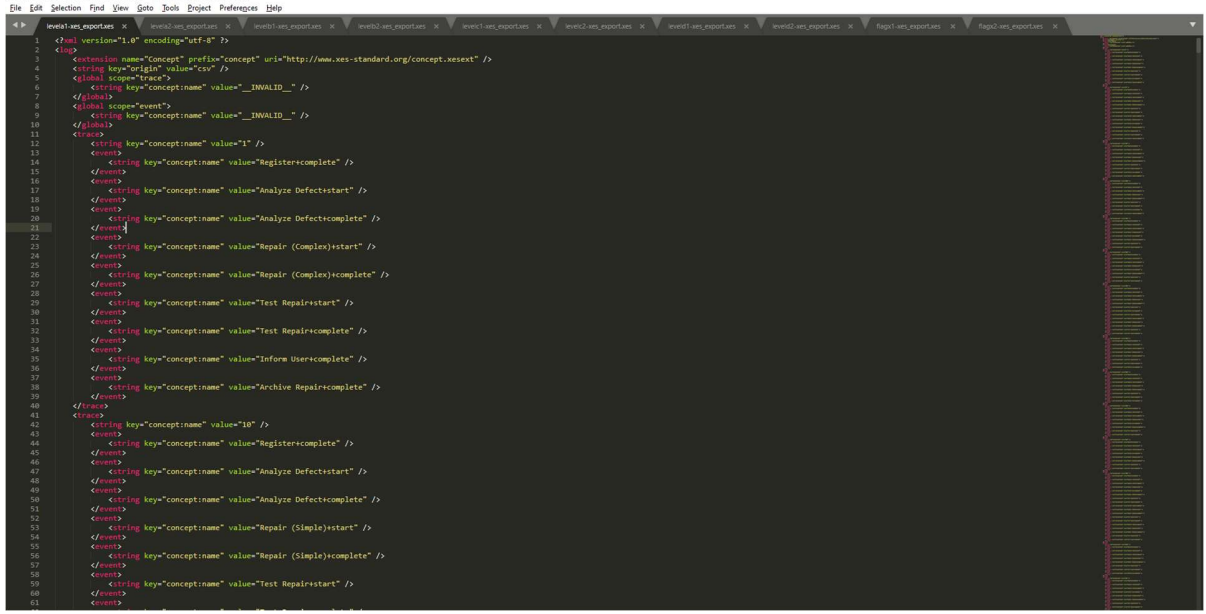

#### Level A2

XES\_Data as stored by the tool:

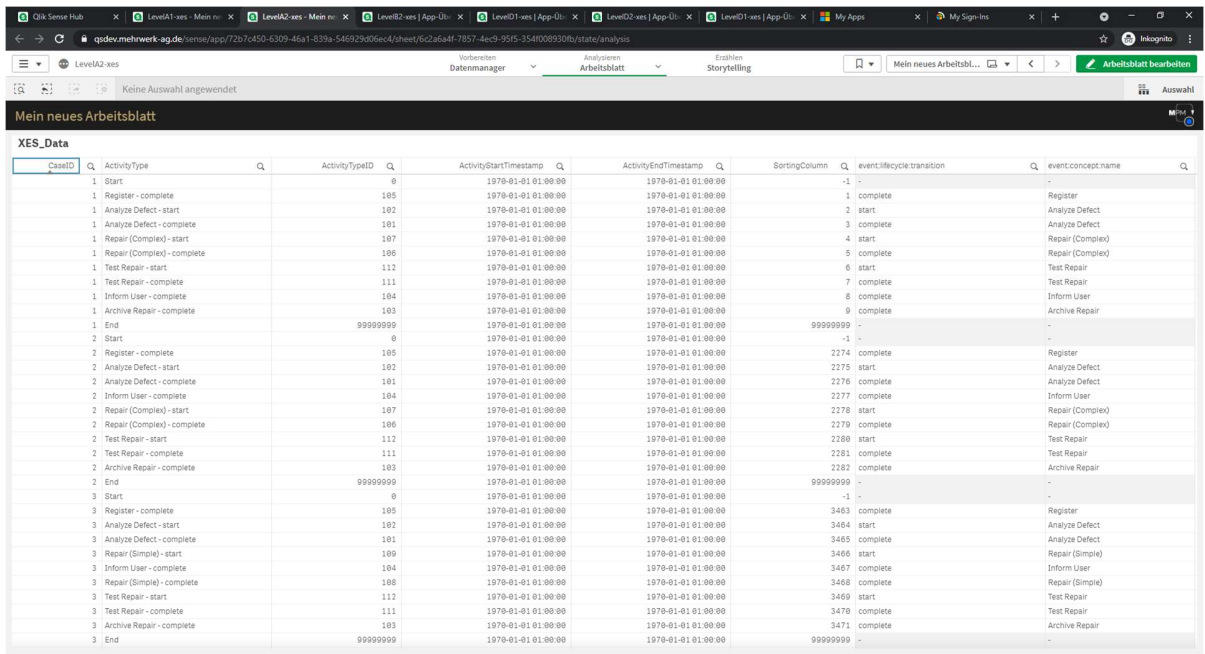

XES Export: the classifier as contained in the log matches the current data as stored by the tool

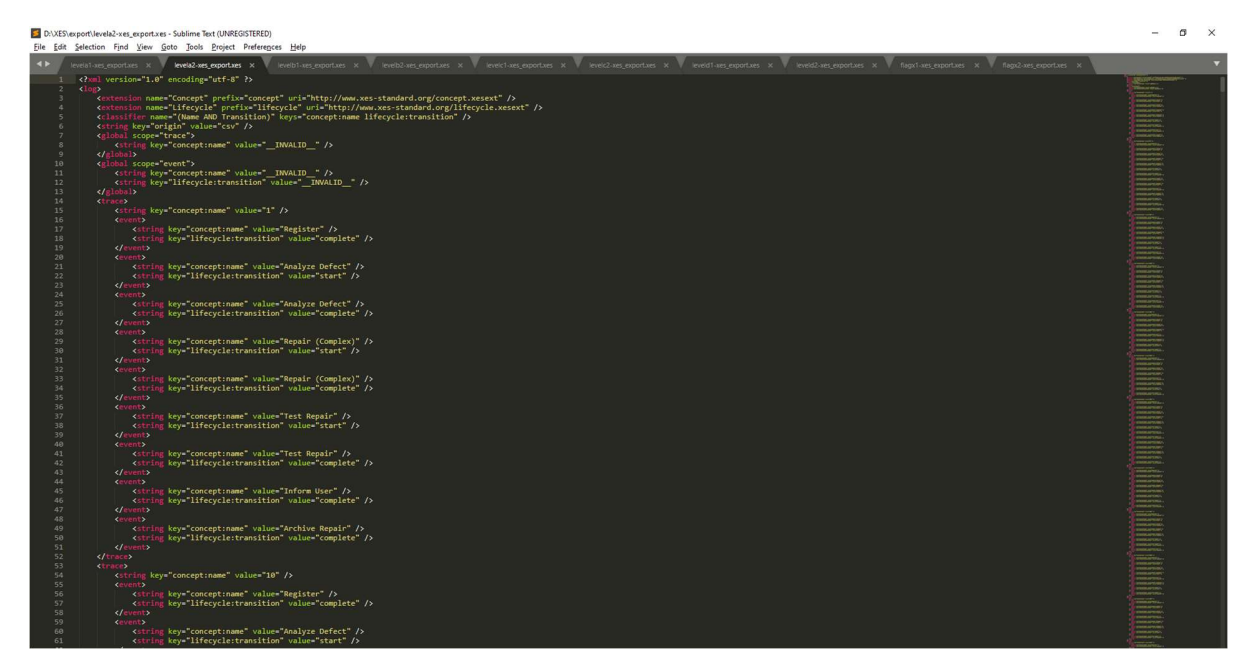

#### Level B1

XES\_Data as stored by the tool:

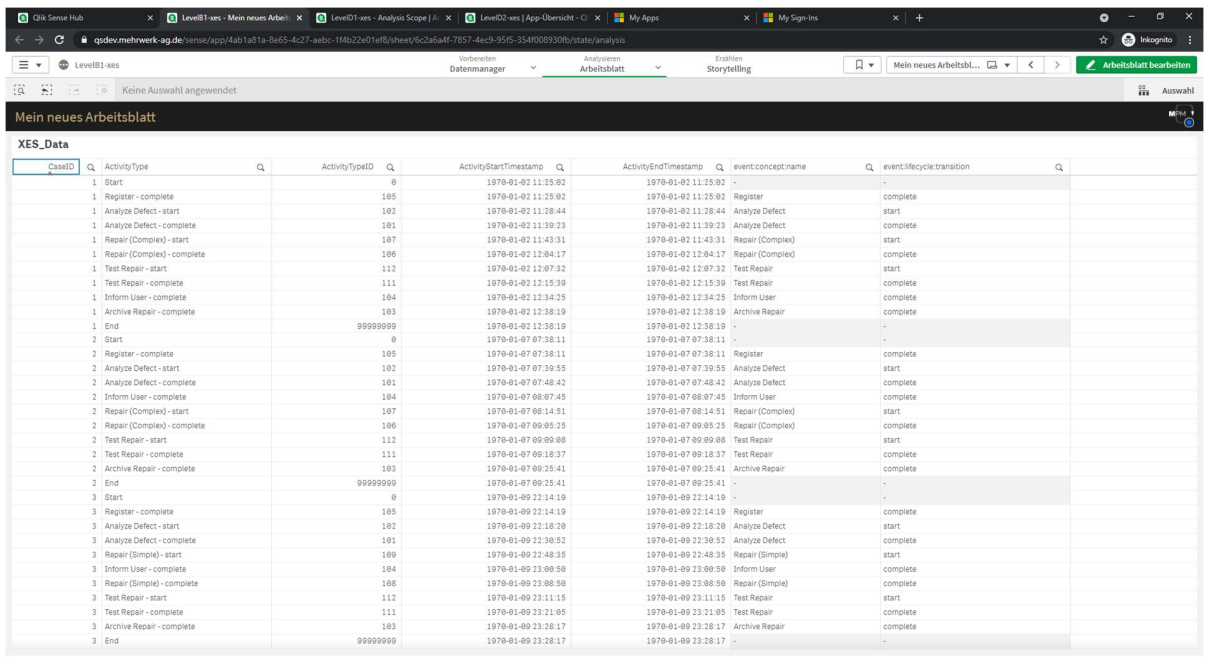

XES Export: the concept:name, lifecycle:transition, and time:timestamp attributes as contained in the log match the current data as stored by the tool

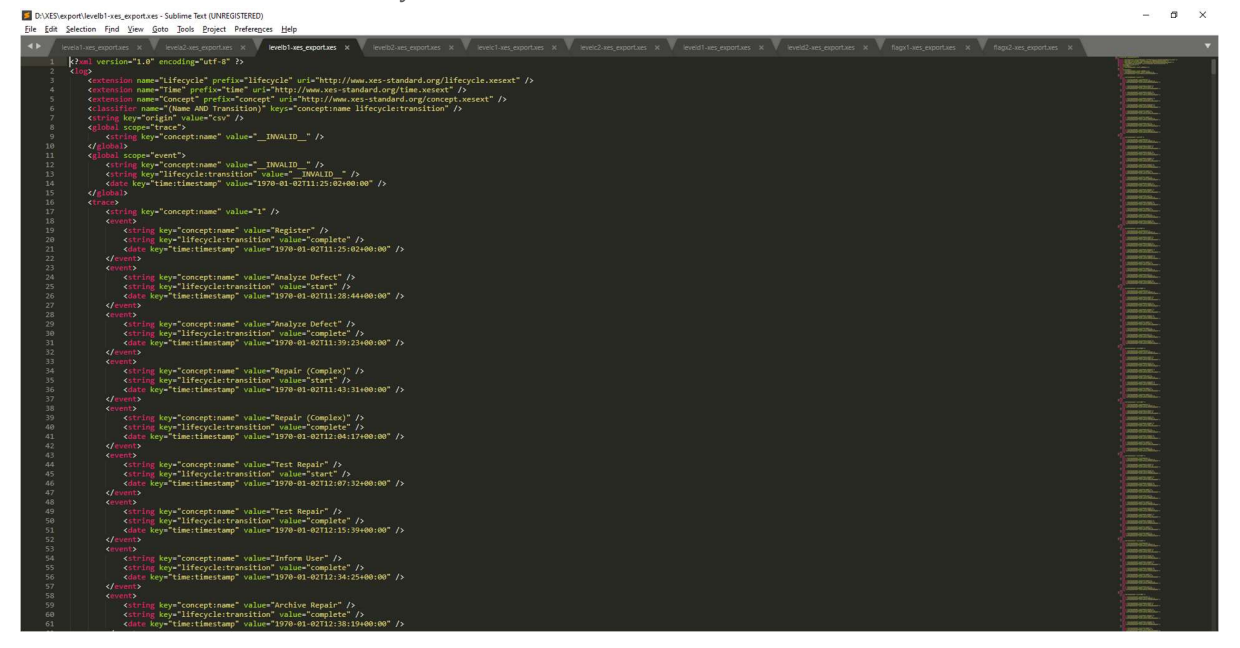

#### Level B2

XES\_Data as stored by the tool:

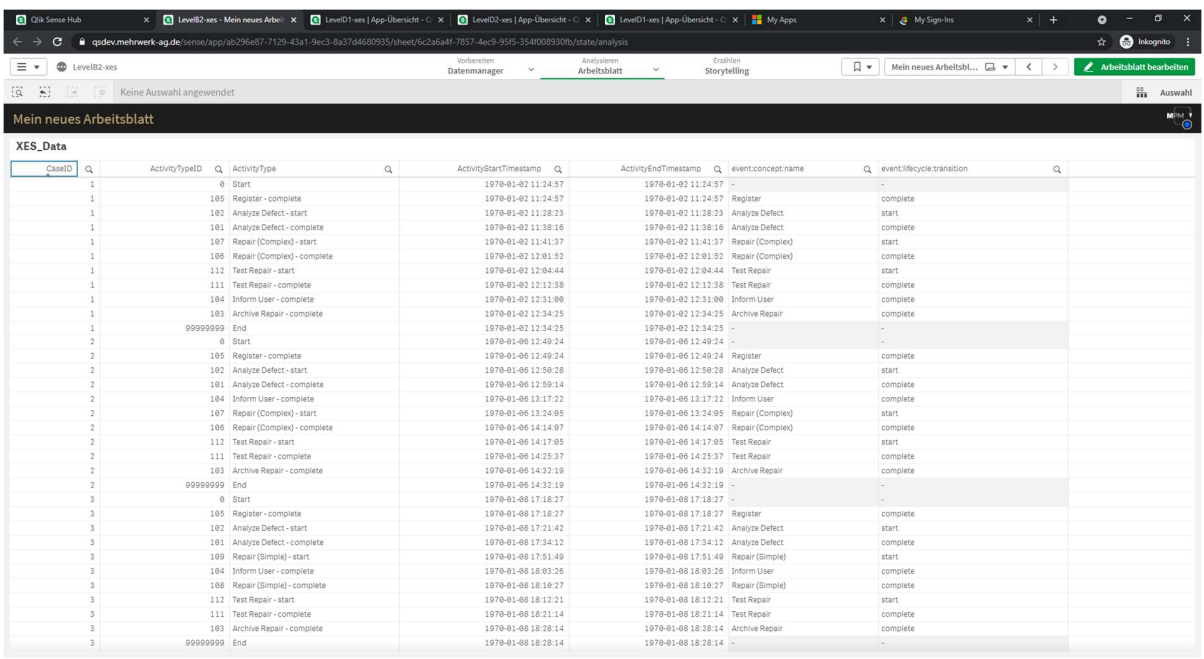

XES Export: that the classifier and the (lifecycle:transition and) time:timestamp attributes as contained in the log matches the current data as stored by the tool

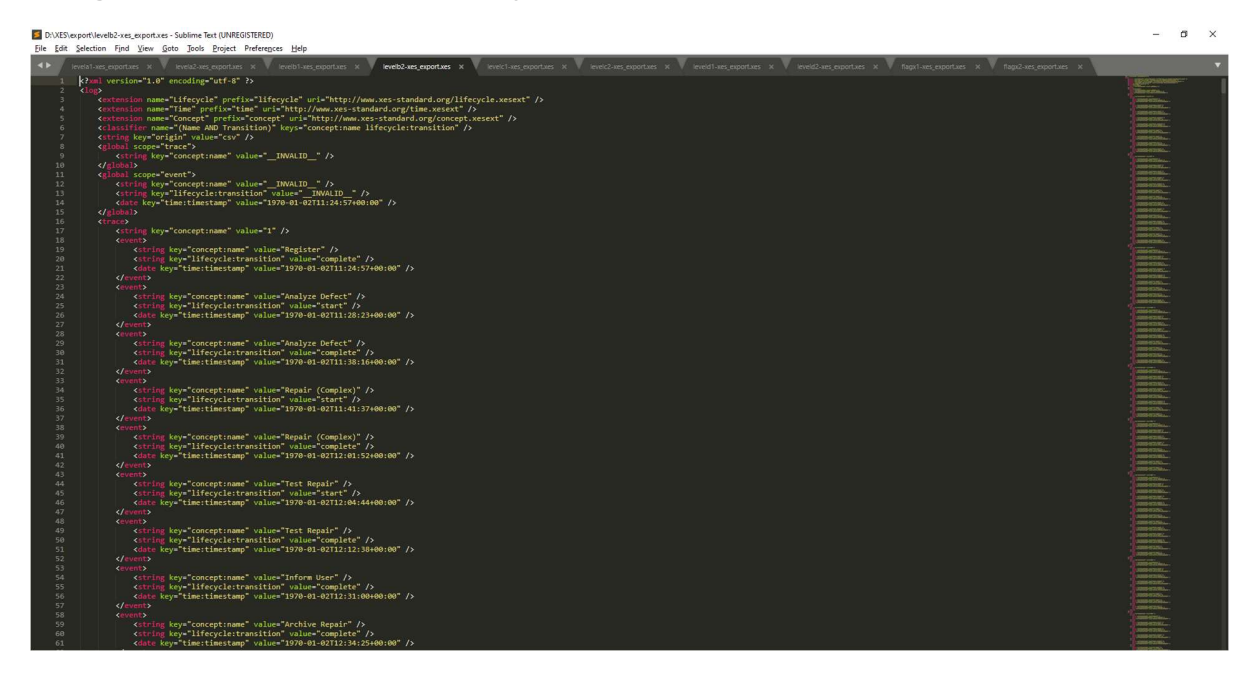

#### Level C1

XES\_Data as stored by the tool:

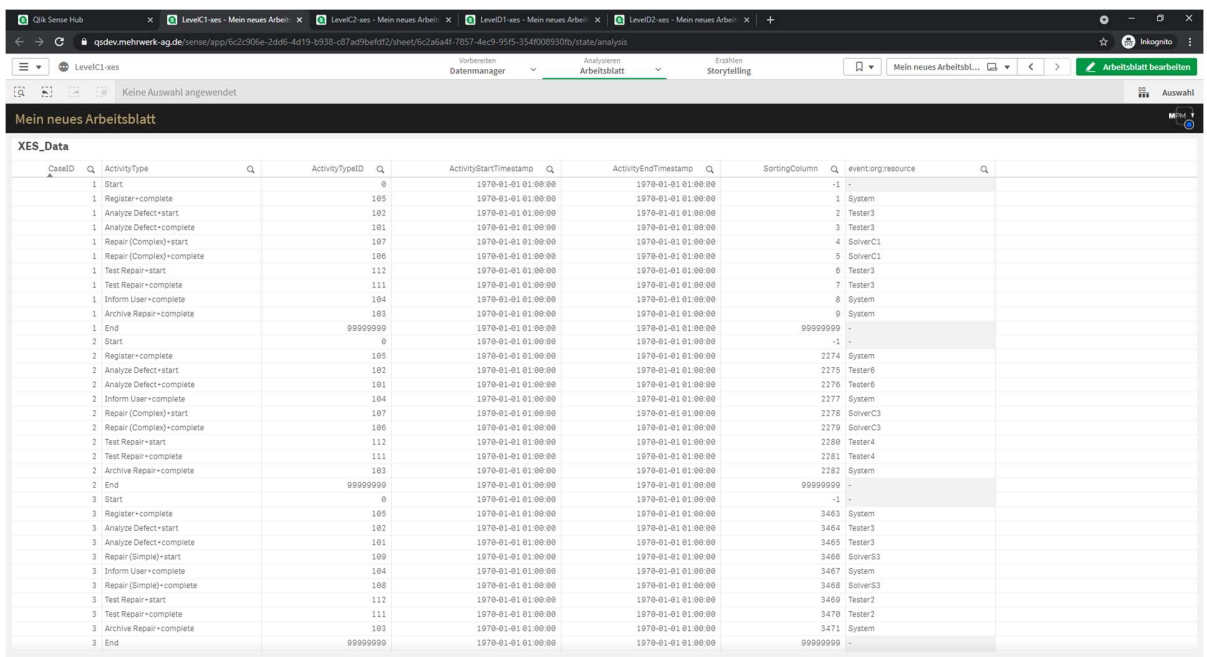

XES Export: the concept:name and org:resource attributes as contained in the log match the current data as stored by the tool

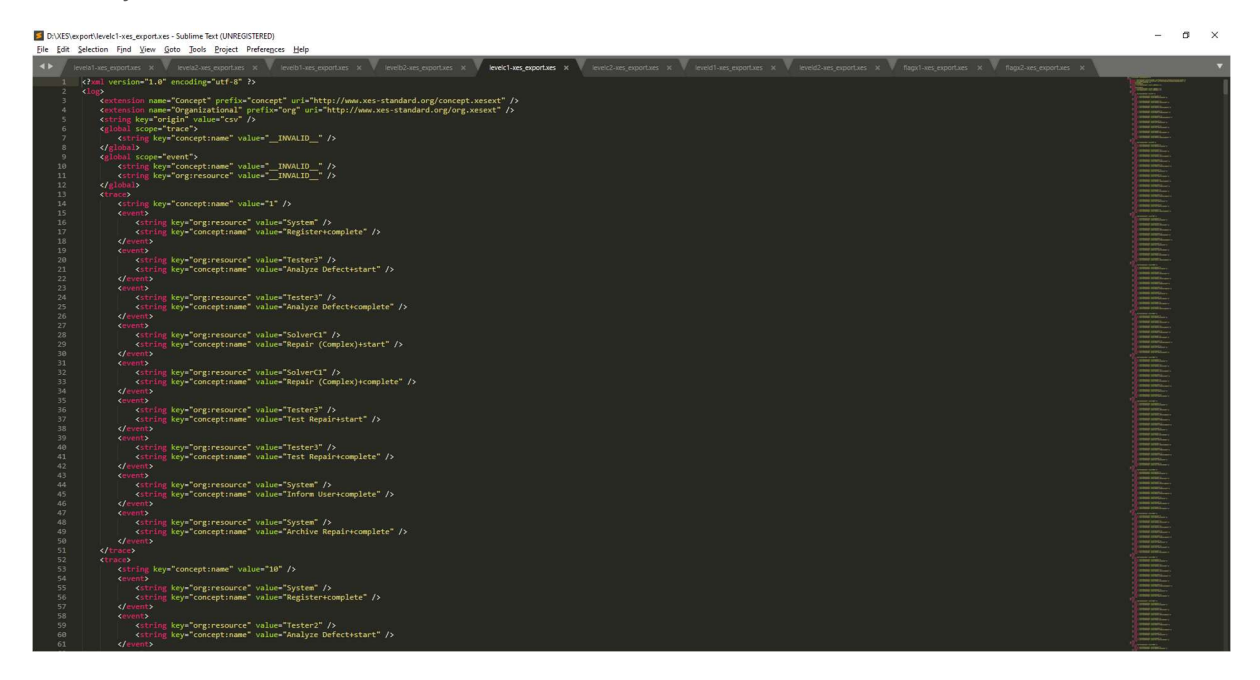

#### Level C2

XES\_Data as stored by the tool:

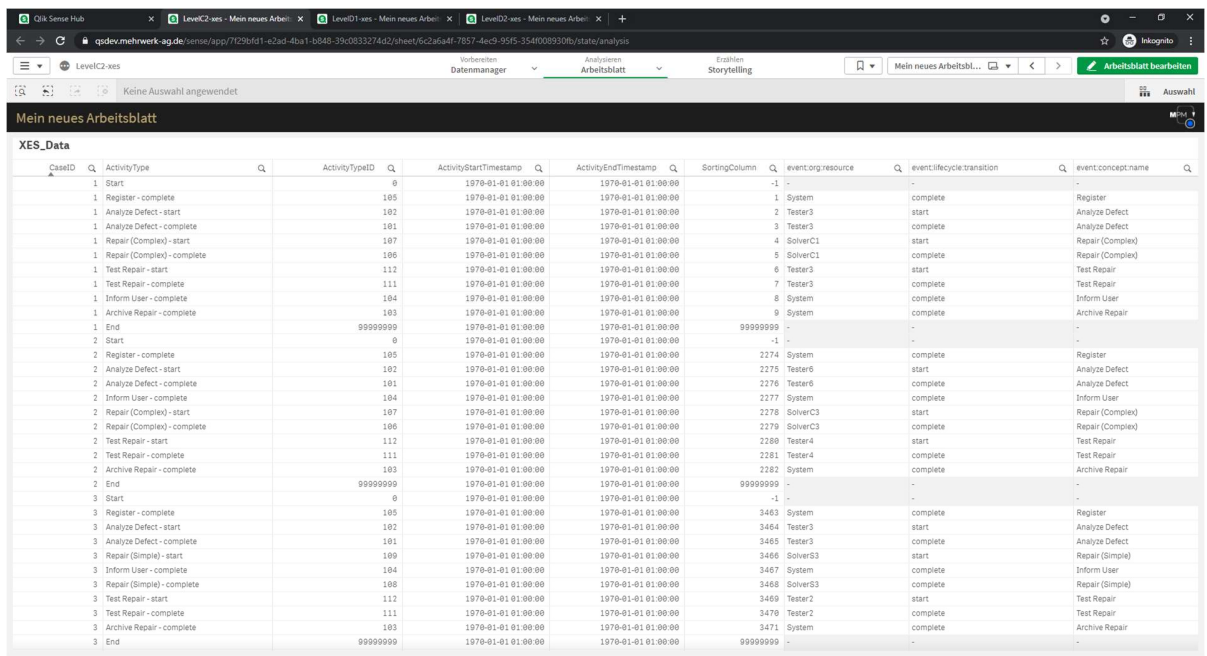

XES Export: the classifier and the org:resource attributes as contained in the log matches the current data as stored by the tool

![](_page_59_Picture_5.jpeg)

#### Level D1

XES\_Data as stored by the tool:

![](_page_60_Picture_34.jpeg)

XES Export: all standard attributes as contained in the log match the current data as stored by the tool

![](_page_60_Figure_5.jpeg)

#### Level D2

XES\_Data as stored by the tool:

![](_page_61_Picture_39.jpeg)

XES Export: the classifier and all standard attributes as contained in the log matches the current data as stored by the tool

![](_page_61_Picture_5.jpeg)

#### Flag X1

XES\_Data as stored by the tool:

![](_page_62_Picture_28.jpeg)

XES Export: all (standard or non-standard) attributes as contained in the log match the current data as stored by the tool

![](_page_62_Picture_5.jpeg)

#### Flag X2

XES\_Data as stored by the tool:

![](_page_63_Picture_31.jpeg)

XES Export: all (standard or non-standard) attributes as contained in the log matches the current data as stored by the tool

![](_page_63_Picture_5.jpeg)

# CONTACT INFORMATION

### Contact Information

WIL VAN DER AALST

![](_page_64_Picture_3.jpeg)

Tel +31 40 247 4295 Tel +31 64 1780680 w.m.p.v.d.aalst@tue.nl

IEEE XES Working Group IEEE Task Force on Process Mining http://www.win.tue.nl/ieeetfpm

### CHAIR VICE-CHAIR CHRISTIAN GÜNTHER

![](_page_64_Picture_7.jpeg)

Tel +31 64 1780680 Tel +31 40 247 3755 christian@fluxicon.com

![](_page_64_Picture_9.jpeg)

h.m.w.verbeek@tue.nl

ERIC VERBEEK **SECRETARY** 

![](_page_64_Picture_11.jpeg)

**Process Mining**